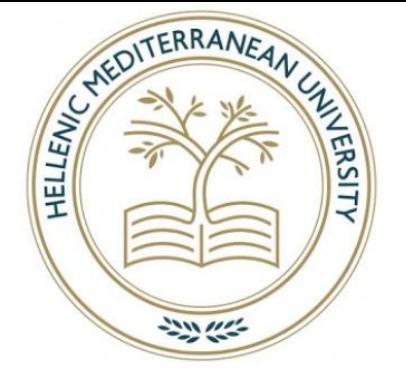

# Hellenic Mediterranean University Department of Electrical and Computer Engineering

Bachelor's thesis

### Title: PORTFOLIO MANAGEMENT INFORMATION SYSTEM IN BITCOINS

Authors Names: Ioannidis Georgios (AM: 4123)

Toutoutse Kristi (ΑΜ:4307)

Supervisor: Prof. Papadakis Nikolaos

Committee members: Papadakis Nikolaos, Tsagarakis Haralabos and Kondilakis Haris

Date of presentation: 27/05/2021

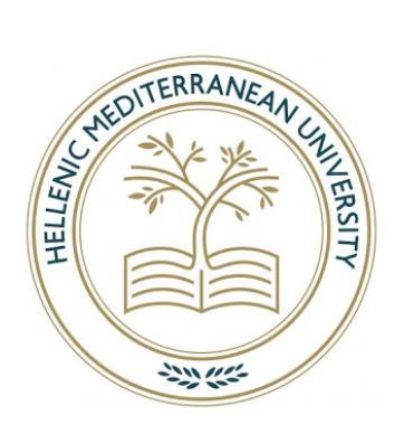

# Ελληνικό Μεσογειακό Πανεπιστήμιο Τμήμα Ηλεκτρολόγων Μηχανικών και Μηχανικών Υπολογιστών

Πτυχιακή εργασία

# Τίτλος: ΠΛΗΡΟΦΟΡΙΑΚΟ ΣΥΣΤΗΜΑ ΓΙΑ ΔΙΑΧΕΙΡΙΣΗ ΧΑΡΤΟΦΥΛΑΚΙΟΥ ΣΕ BITCOINS

# Όνομα συγγραφέων: Ιωαννίδης Γεώργιος (ΑΜ: 4123)

Τουτούμτσε Κρίστι (ΑΜ:4307)

Επιβλέπων εκπαιδευτικός: Παπαδάκης Νικόλαος Επιτροπή Αξιολόγησης: Παπαδάκης Νικόλαος, Τσαγκαράκης Χαράλαμπος και Κονδυλάκης Χάρης Ημερομηνία παρουσίασης : 27/05/2021

# <span id="page-2-0"></span>Ευχαριστίες

Θα θέλαμε να ευχαριστήσουμε τον κ. Παπαδάκη Νικόλαο για την πολύτιμη βοήθεια που μας προσέφερε ώστε να ολοκληρωθεί η πτυχιακή μας εργασία .

# Περιεχόμενα

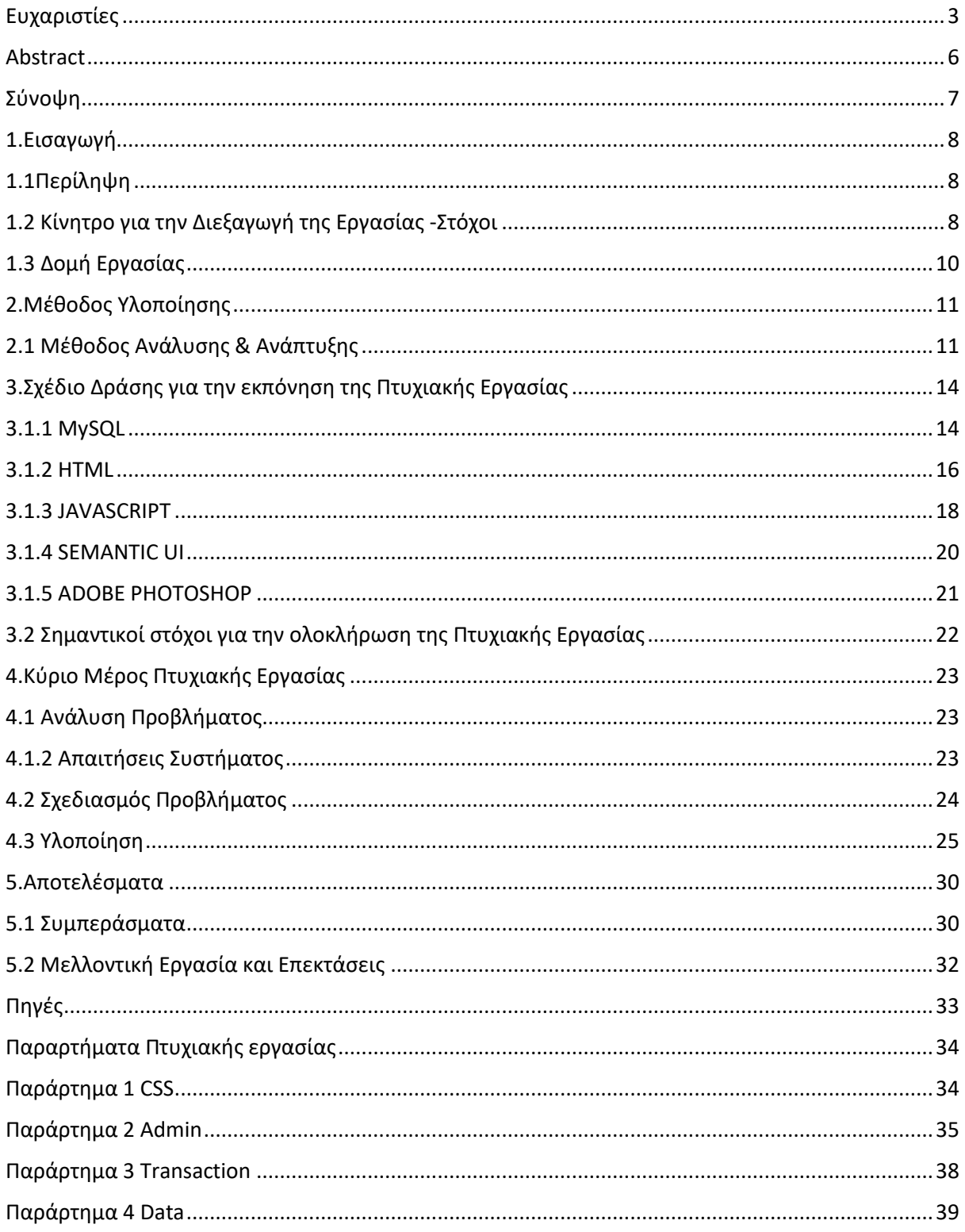

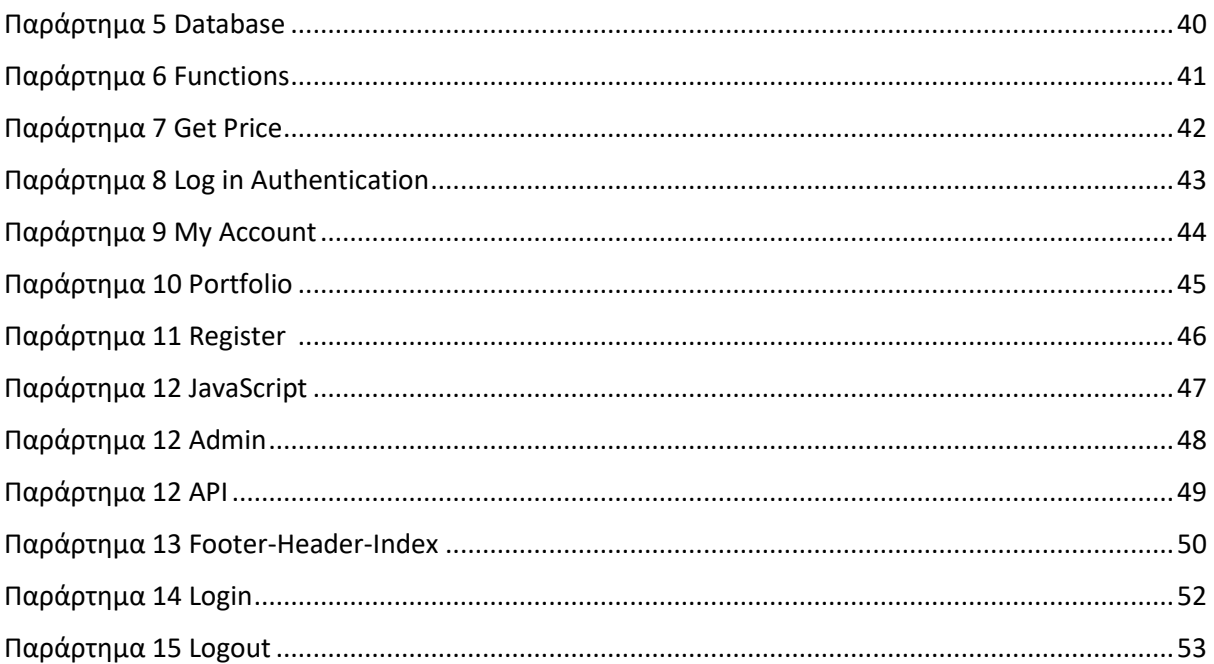

#### <span id="page-5-0"></span>Abstract

The website will be made using html, php, sql, json, js, css and will contain the following functions, initially our website will allow the user to be informed about the prices of the 200 largest cryptocurrencies (MarketCap, the price of cryptocurrency in €, \$, ¥ and BTC, the fluctuation of the price of the cryptocurrency in the last hour and the last 24 hours, total value of a cryptocurrency, circulating supply, graphical representation of the price) .The user will be able to register , connect to the site and gain access to various tools (favorite cryptocurrencies, digital wallet). Even if the site does not contain a cryptocurrency the user is interested in, he/she will be given the opportunity to submit an application to the system so it can be added (request which the admin will be able to see through a private page and act accordingly)

#### <span id="page-6-0"></span>Σύνοψη

Ιστότοπος παροχής πληροφοριών για τιμές κρυπτονομισμάτων από όλα τα ανταλλακτήρια σε πραγματικό χρόνο

Η εργασία θα γίνει με την χρήση html,php,sql,json,js,css και θα περιέχει τις εξής λειτουργίες, αρχικά ο ιστότοπος μας θα δίνει την δυνατότητα στον χρήστη να ενημερωθεί για τις τιμές των 200 μεγαλύτερων κρυπτονομισμάτων (το ΜarketCap,το αντίτιμο του κρυπτονομίσματος σε €,\$,¥ και BTC,την αλλαγή της τιμής του κρυπτονομισματος την τελευταία ώρα και το τελευταίο 24ωρο, την συνολική αξία ενός κρυπτονομίσματος , circulating supply , γραφική αναπαράσταση της τιμής)Ακόμα ο χρήστης θα έχει την δυνατότητα να κάνει εγγραφή και να συνδεθεί στον ιστότοπο αποκτώντας πρόσβαση σε διάφορα εργαλεία (αγαπημένα κρυπτονομίσματα , ψηφιακό πορτοφόλι)Ακόμα αν ο ιστότοπος δεν περιέχει κάποιο κρυπτονόμισμα για το οποίο ενδιαφέρατε ο χρήστης θα του δίνεται η δυνατότητα να υποβάλει αίτηση στο σύστημα για να προστεθεί(αίτημα το οποίο ο admin θα μπορεί να το δει σε μια ειδική σελίδα και να πράττει ανάλογα)

Όλες αυτές η πληροφορίες θα αντλούνται από ένα api σε μορφή json και θα προσθέτονται – ανανεώνονται ανά τακτά χρονικά διαστήματα στην βάση δεδομένων μέσω script .

## <span id="page-7-0"></span>1.Εισαγωγή

#### <span id="page-7-1"></span>1.1Περίληψη

Η ιστοσελίδα που έχουμε δημιουργήσει έχει ως σκοπό την άμεση και απλή ενημέρωση των χρηστών μας για τις τιμές των κρυπτονομισμάτων . Όσοι εγγραφούν στην ιστοσελίδα μας θα έχουν την δυνατότητα να δουν τις τιμές των κρυπτονομισμάτων που τους ενδιαφέρουν όπως επίσης και τις μεταβολές που έχουν γίνει σε αυτές πρόσφατα. Ακόμα θα μπορουν να δουν το αντίτιμο του κρυπτονομίσματος που επιθυμουν σε ευρώ , δολάρια , γεν και bitcoin όπως και μια γραφική αναπαράσταση της τιμής τους . Τέλος οι χρήστες θα έχουν την δυνατότητα να υποβάλουν μια αίτηση για να προστεθεί κάποιο κρυπτονόμισμα στο site το οποίο δεν υπάρχει.

## <span id="page-7-2"></span>1.2 Κίνητρο για την Διεξαγωγή της Εργασίας -Στόχοι

Στις μέρες μας ολοένα και περισσότερες από τις συναλλαγές που πραγματοποιούνται καθημερινά πέραν των συνηθισμένων μέσων που είναι τα μετρητά και τα συστήματα πιστώσεως γίνονται με την βοήθεια των κρυπτονομισμάτων .

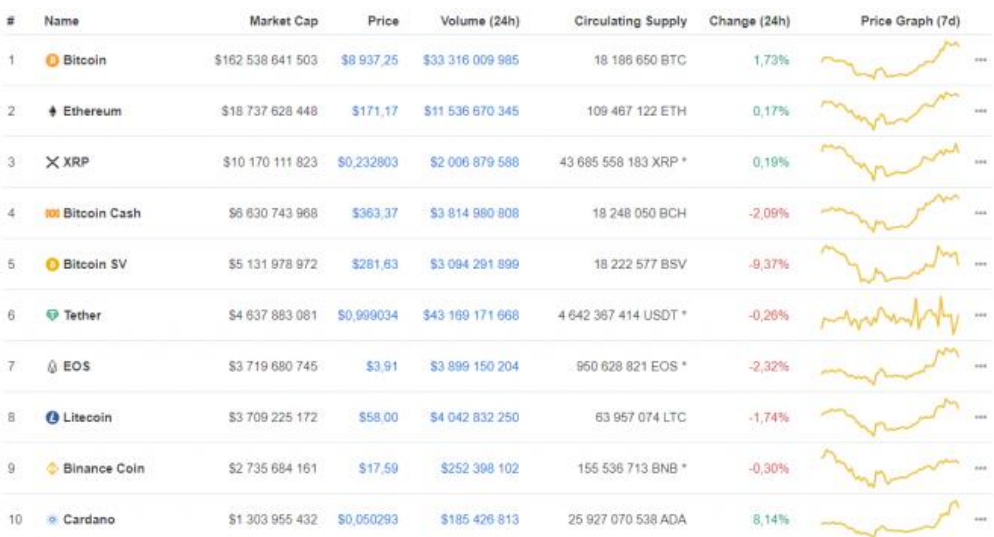

#### Εικόνα 1 TOP 10 ΚΡΥΠΤΟΝΟΜΙΣΜΑΤΑ

Ο λόγος που έχει αυξηθεί η χρήση τους οφείλεται στο γεγονός ότι μας προσφέρουν πολλαπλά οφέλη , τα πιο σημαντικά εξ αυτών είναι ότι οι συναλλαγές είναι ουσιαστικά peer το peer δηλαδή δεν εμπλέκεται κανένας διαμεσολαβητής , δεύτερον δεν υπάρχουν τέλη συναλλαγής ένα σύνηθες φαινόμενο με τα μέσα που χρησιμοποιούσαμε ως τώρα και

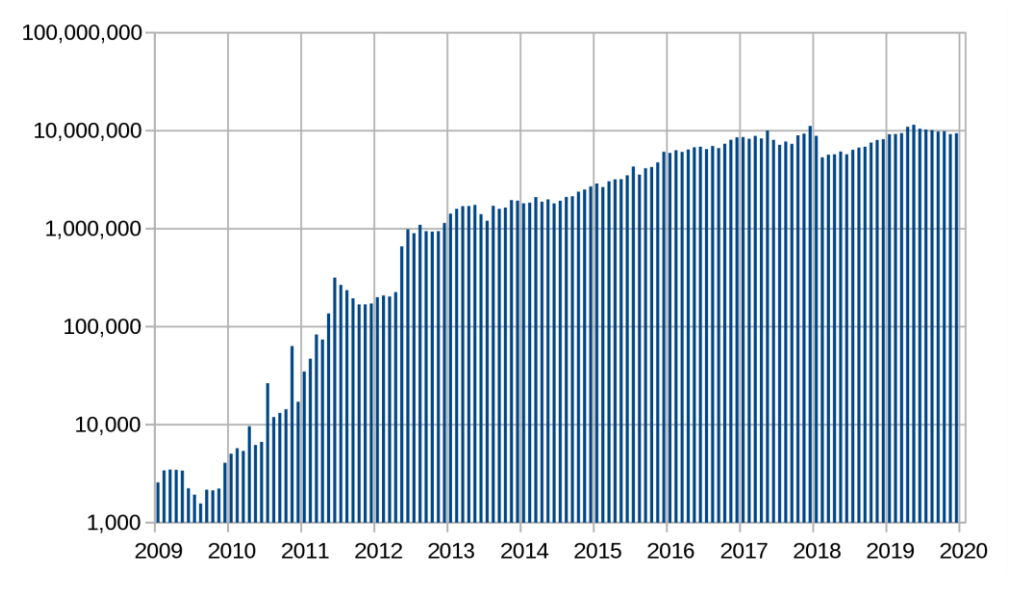

τέλος προσφέρουν μεγάλη ασφάλεια καθώς δεν υπάρχει κίνδυνος να διαρρεύσουν τα προσωπικά στοιχεία αυτών που εμπλέκονται στη συναλλαγή .

Εικόνα 2 ΑΡΙΘΜΟΣ ΣΥΝΑΛΛΑΓΩΝ ΜΕ BTC

Ο στόχος λοιπόν που προσπαθούμε να επιτύχουμε με αυτό το project είναι η ενημέρωση όλων αυτών που επιθυμούν να πραγματοποιήσουν κάποια συναλλαγή με κρυπτονομίσματα για την συνεχή διακύμανση των τιμών και της αξίας τους .

# <span id="page-9-0"></span>1.3 Δομή Εργασίας

Στο κεφάλαιο 2 που θα δείτε αμέσως μετά θα αναλύσουμε την μεθοδολογία υλοποίησης του project μας . Στο κεφάλαιο 3 βρίσκεται μια εκτενής περιγραφή των συστημάτων , μεθόδων και μοντέλων που χρησιμοποιήθηκαν όπως και οι στόχοι που τέθηκαν για την ολοκλήρωση της Πτυχιακής μας Εργασίας . Ακολούθως στο 4 κεφάλαιο θα αναλύσουμε το πρόβλημα μαζί με τις απαιτήσεις του και θα παρουσιάσουμε το τελικό αποτέλεσμα . Τέλος στο κεφάλαιο 5 θα ασχοληθούμε με τα αποτελέσματα της εργασίας τα οφέλη που μπορεί να έχει και τις πιθανότητες βελτίωσης και επέκτασης της στο μέλλον .

# <span id="page-10-0"></span>2.Μέθοδος Υλοποίησης

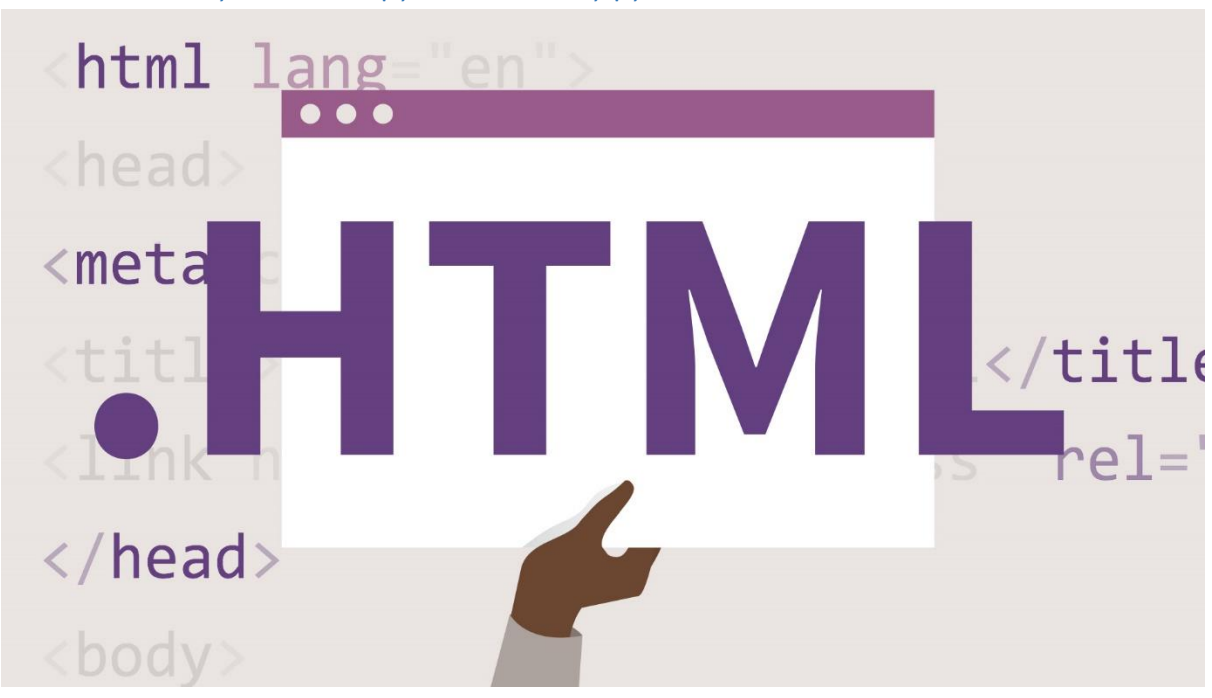

## <span id="page-10-1"></span>2.1 Μέθοδος Ανάλυσης & Ανάπτυξης

Εικόνα 3 HTML

Η HTML είναι μια γλώσσα σήμανσης , που χρησιμοποιείται κατά κύριο λόγο για την δημιουργία ιστοσελίδων και εφαρμογών . Μπορούμε πολύ εύκολα να δούμε την χρησιμότητα και την απήχηση που έχει η HTML στις μέρες μας καθώς αν ανοίξουμε μια οποιαδήποτε ιστοσελίδα από τον browser μας μπορούμε να δούμε ότι είναι απλώς ένα αρχείο HTML .

Πέρα από την HTML για την δημιουργία της ιστοσελίδας μας χρησιμοποιήσαμε και CSS που είναι ουσιαστικά μια γλώσσα η οποία χρησιμεύει για την περιγραφή και την διαμόρφωση μιας ιστοσελίδας π.χ. την εναλλαγή στις γραμματοσειρές , τα χρώματα και γενικά την διάταξη .

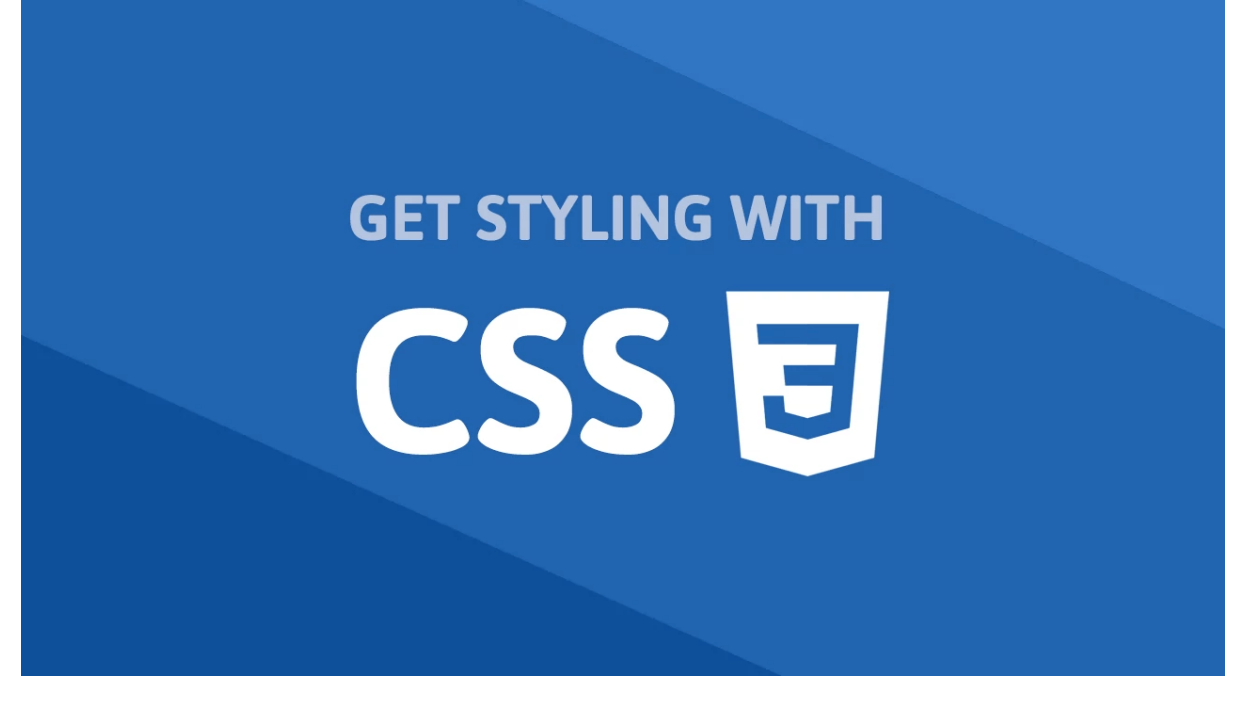

Εικόνα 4 CSS

Εκτός από την χρήση της HTML και της CSS κάναμε χρήση και της PHP η οποία είναι μια γλώσσα προγραμματισμού που χρησιμοποιείται κατά κύριο λόγο για την δημιουργία σελίδων web με περιεχόμενο δυναμικού χαρακτήρα . Οι σελίδες αυτές δηλαδή θα μπορούν να επεξεργάζονται από τον εκάστοτε διαχειριστή τους online η να διαφοροποιούνται με βάση τα χαρακτηριστικά του χρήστη που τις προβάλει π.χ. το εκάστοτε λειτουργικό σύστημα που χρησιμοποιείται ή την διεύθυνση IP του .

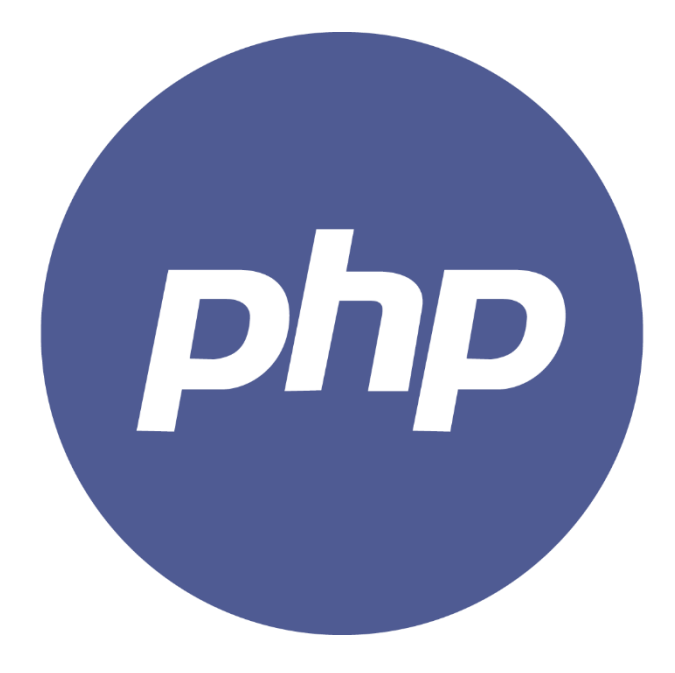

Εικόνα 5 PHP

Στην συνέχεια με την βοήθεια της JavaScript που είναι μια αυτόνομη γλώσσα client scripting που αναπτύχθηκε στο Netscape θα προσθέσουμε ειδικά εφέ στην ιστοσελίδα μας (rollover , rollout και πολλών άλλων τύπου γραφικά ) .

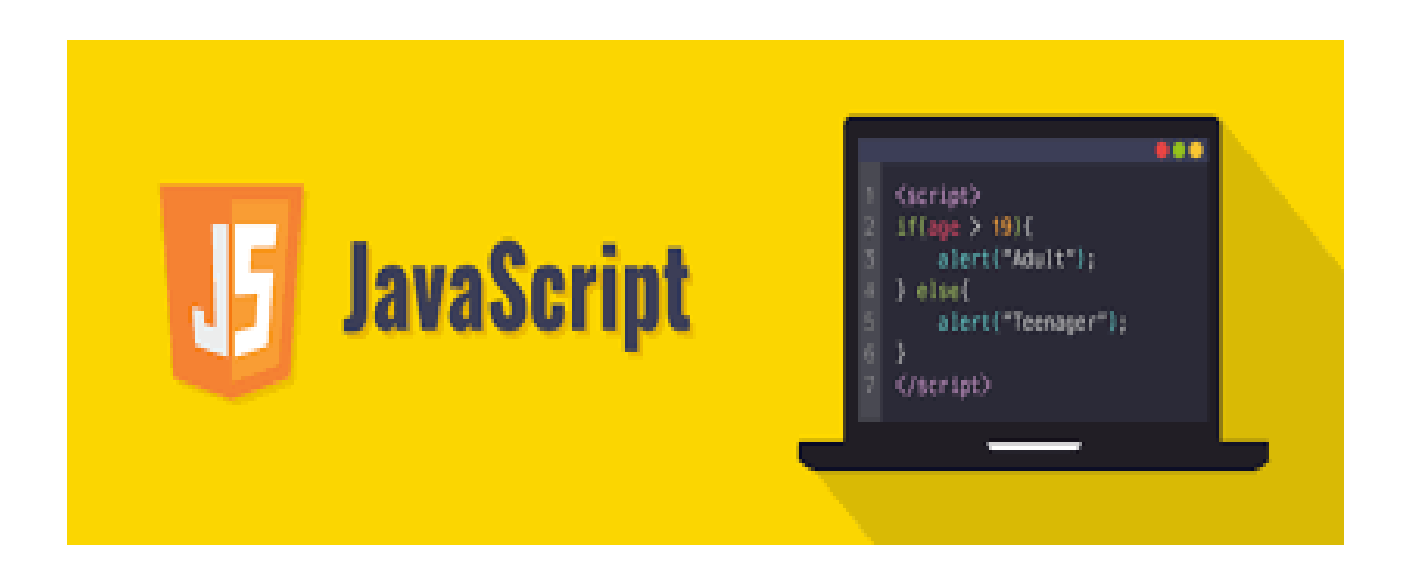

Εικόνα 6 JAVASCRIPT

Τέλος για την βάση δεδομένων μας θα κάνουμε χρήση της MySQL που είναι ένα ανοιχτού κώδικα σύστημα διαχείρισης σχεσιακών βάσεων δεδομένων .

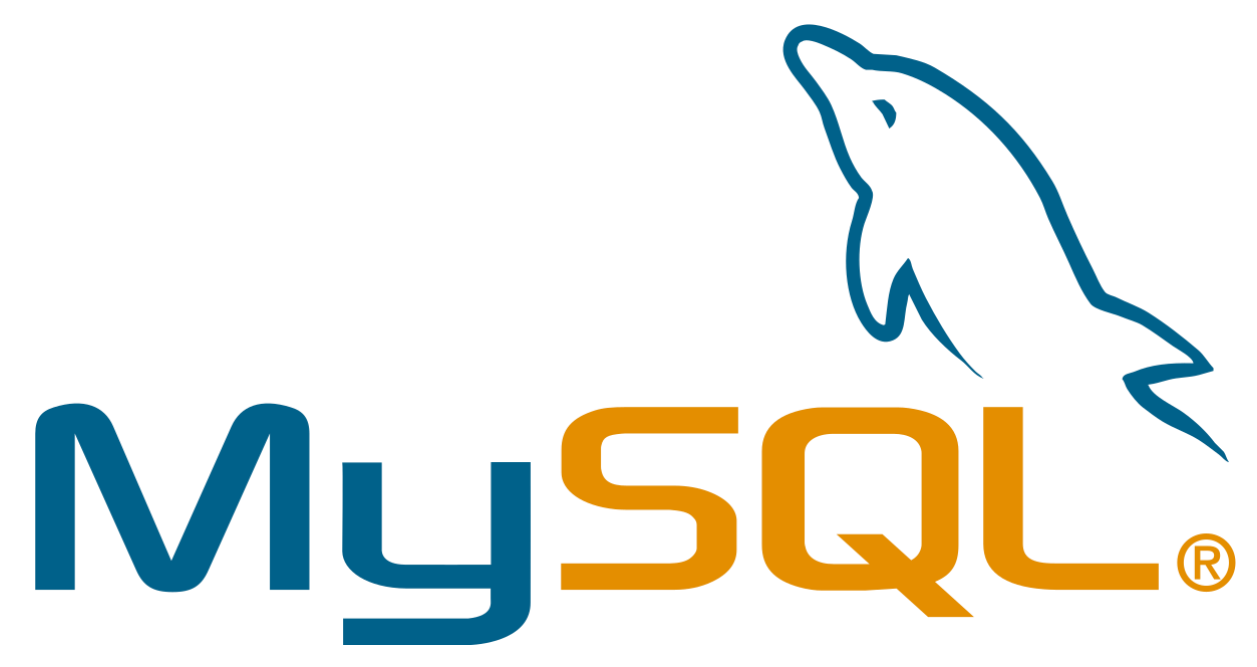

Εικόνα 7 MySQL

# <span id="page-13-0"></span>3.Σχέδιο Δράσης για την εκπόνηση της Πτυχιακής Εργασίας

#### <span id="page-13-1"></span>3.1.1 MySQL

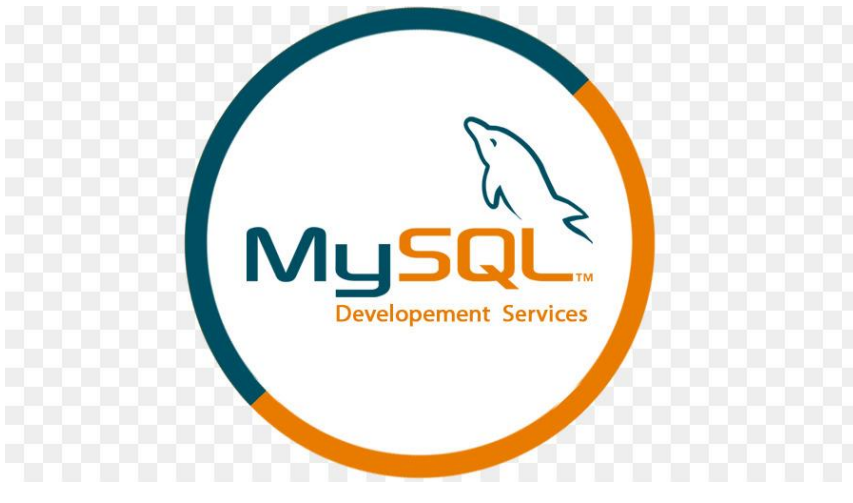

Εικόνα 8 MySQL 2

Η MySQL είναι ένα δωρεάν διαθέσιμο σύστημα διαχείρισης βάσεων δεδομένων ανοιχτού κώδικα . Πήρε το όνομα της από την κόρη του συνιδρυτή της Monty Widenius η οποία ονομαζόταν My . Το όνομα του δελφινιού που διακοσμεί το λογότυπο της επιλέχθηκε μέσα από έναν διαγωνισμό τον οποίο δημιούργησαν οι ιδρυτές της εταιρίας όπου ζήτησαν από τους χρήστες τους να προτείνουν διάφορα ονόματα , τελικά τον διαγωνισμό κέρδισε ο Ambrose Twebaze ένας προγραμματιστής κώδικα ανοιχτού λογισμικού (Open Source software developer) που πρότεινε το όνομα Sakila το οποίο είναι το όνομα μιας πόλης στην Tanzania . Η SQL είναι η πιο δημοφιλής γλώσσα στις μέρες μας για την διαχείριση , την πρόσβαση και την προσθήκη περιεχομένου σε μια βάση δεδομένων δικαιολογημένα βέβαια καθώς έχει μεγάλη αξιοπιστία , ευκολία χρήσης που την κάνει προσιτή σε πολλούς χρήστες και γρήγορη επεξεργασία . Σήμερα η MySQL έχει καταφέρει να αποτελεί κύριο μέρος σε ένα μεγάλο ποσοστό εφαρμογών PHP ανοιχτού κώδικα όπως είναι το Joomla , το WordPress και το Drupal .

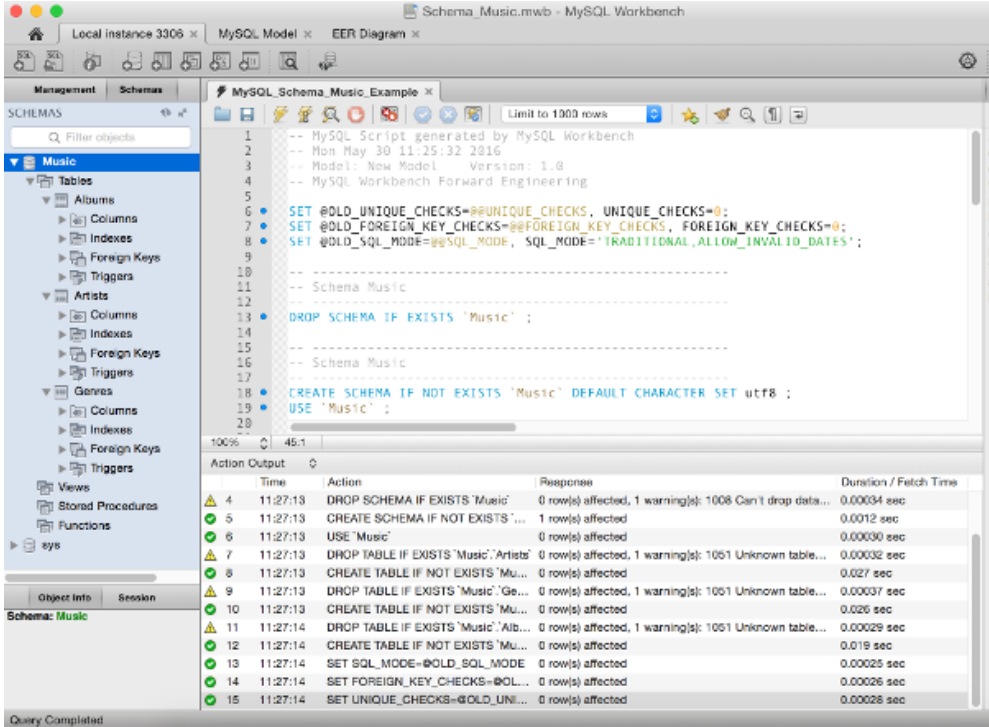

Εικόνα 9 παράδειγμα MySQL

#### <span id="page-15-0"></span>3.1.2 HTML

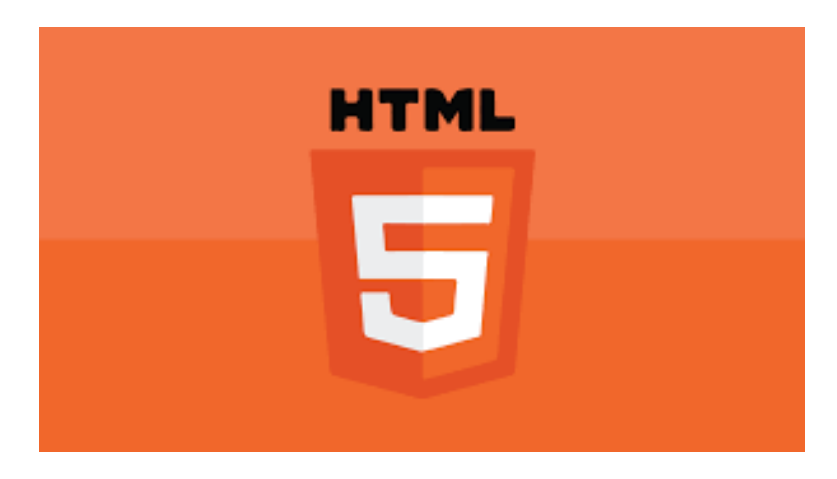

Εικόνα 10 HTML 2

Το World Wide Web δημιουργήθηκε από τον Tim Berners-Lee μια πρωτοβουλία υπερμέσων που βασίζεται στο διαδίκτυο και έχει ως σκοπό την παγκόσμια ανταλλαγή πληροφοριών ευθύνεται επίσης και για κατασκευή της HTML στα τέλη του 1991 όμως δημοσιεύθηκε τελικά το 1995 με αρκετές αλλαγές σαν HTML 2.0 . Έκτοτε η HTML έχει συνεχίσει να εξελίσσεται και να δέχεται μεγάλες αναβαθμίσεις με αποτέλεσμα να την χρησιμοποιούμε μέχρι σήμερα .

Οι κύριες χρήσεις της είναι οι εξής :

- Πλοήγηση στο Διαδίκτυο: Εννοούμε συγκεκριμένα το hypertext το οποίο είναι ουσιαστικά ένα κομμάτι του κειμένου το οποίο αναφέρεται σε άλλες ιστοσελίδες ( όταν ο χρήστης πατήσει πάνω μεταβαίνει σε άλλες σελίδες ) .
- Αποκριτικές εικόνες: Μπορούμε δηλαδή να κάνουμε upload εικόνες στην ιστοσελίδα μας με διάφορες παραμέτρους για την αλλαγή του μεγέθους τους και κάποιους κανόνες έτσι ώστε η εικόνα να αποκτήσει δια δραστικό χαρακτήρα .
- Χώρος αποθήκευσης client: Τώρα πλέον οι προτιμήσεις και τα στοιχεία σύνδεσης του κάθε χρήστη (cookies) μπορούν να αποθηκευτούν σε όλες τις περιόδους σύνδεσης .
- Δημιουργία παιχνιδιών: Πλέον με την τελευταία έκδοση HTML 5 έχουμε την δυνατότητα ανάπτυξης παιχνιδιών
- Χρήση εκτός σύνδεσης: Υπάρχει η δυνατότητα να αποθηκευτούν δεδομένα στο πρόγραμμα περιήγησης οι προγραμματιστές μπορούν να το εκμεταλλευτούν ανάλογα .

Example of a Basic HTML Document

```
<!DOCTYPE html>
<html>
 <head>
   <title>Example Web Page</title>
 </head>
 <body>
   <h1>Example Page</h1>
   \leq p>This is a sample page.\leq/p>
   <p>To read more, go to our <a href="info.html"</a>info</a> page.</p>
   \leq --- this is a comment in the code -->
 </body>
\leqhtml>
```
Εικόνα 11 παράδειγμα HTML

#### <span id="page-17-0"></span>3.1.3 JAVASCRIPT

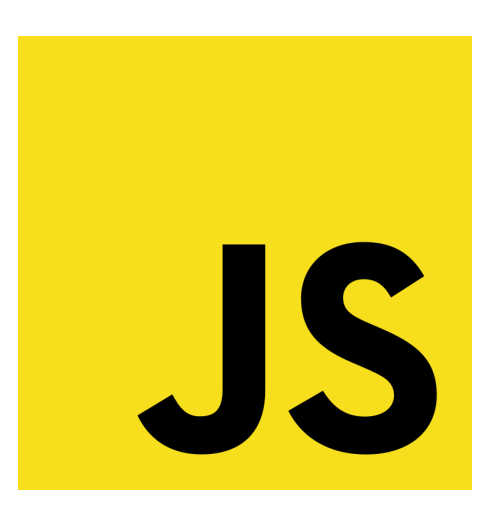

Εικόνα 12 Javascript 2

Η javascript δημιουργήθηκε από τον Brendan Eich το 1995 . Είναι μια γλώσσα εμπνευσμένη από την java η οποία χρησιμοποιείται από τον πελάτη ( client ) και από τον διακομιστεί ( server ) με σκοπό την δημιουργία δια δραστικών ιστοσελίδων . Κυρίες χρήσεις της Javascript είναι :

- Δημιουργία ιστοσελίδων: με την βοήθεια της javascript μπορούμε να προσθέσουμε εφέ και πολλούς τύπους γραφικών .
- Δημιουργία διαδικτυακών εφαρμογών
- Δημιουργία εφαρμογών διακομιστή: όπως προαναφέραμε η συγκεκριμένη γλώσσα μπορεί να χρησιμοποιηθεί από τον client και τον server .

H javascript είναι εύχρηστη καθώς είναι αρκετά γρήγορη όντας μια interpreted γλώσσα προγραμματισμού μειώνει σημαντικά τον χρόνο που χρειάζεται για το compile του κώδικα. Είναι μια σχετικά απλή γλώσσα οπότε οι χρήστες μπορούν να εξοικειωθούν πιο εύκολα με αυτήν αφού είναι τόσο γνωστή που χρησιμοποιείται από πολύ μεγάλες εταιρίες όπως είναι η Google και η Amazon . Τέλος η javascript είναι πλεον ικανη να αναπτυξει όχι μονο front αλλα και back-end layers .

```
/<html>
shody>
       <p id="example"></p>
       <script type="text/javascript">
             function student(name, age, subject) {
                    this.name = name;this.age = age;
                    this.subject = subject;\overline{\mathbf{3}}var stud1 = new student("Ishita", 26, "Physics");<br>var stud2 = new student("Erica", function() {
                                                                 ranceroncy<br>return 32;<br>}, "Chemistry");
             document.getElementById("example").innerHTML = "Student 1:"<br>+ stud1.name + "<br/>>br/>Student 2:" + stud2.name<br>+ "<br/>br/>and her age:" + stud2.age();
       </script>
 </body>
                                                                                  www.tutorial.Solsoftsys.com
 \lt/html>
```
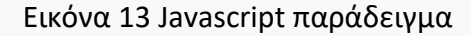

#### <span id="page-19-0"></span>3.1.4 SEMANTIC UI

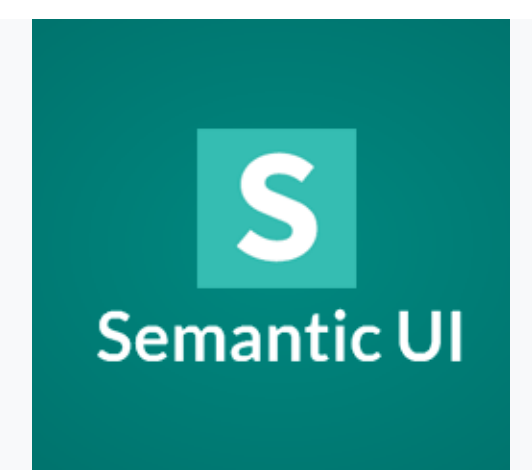

Το Semantic ui είναι ένα νέο πλαίσιο για την δημιουργία και την ανάπτυξη front-end πλαισίων . Επιλέξαμε να χρησιμοποιήσουμε το συγκεκριμένο πρόγραμμα σε αντίθεση με το bootstrap διότι είναι ευκολότερο στην χρήση του . Αλληλοεπιδρώντας με το Semantic ui λαμβάνουμε σε πραγματικό χρόνο την έξοδο σφαλμάτων ακόμα πέρα από τα πολλά χρήσιμα στοιχεία που μας προσφέρει αφήνει στον χρήστη το περιθώριο να τα χειριστεί όπως αυτός επιθυμεί δίνοντας μας μεγαλύτερη ευελιξία στην δημιουργία του front-end . Επιπρόσθετα το Semantic ui υποστηρίζεται από LESS και JQUERY .

Τέλος επιτρέπει στους προγραμματιστές να δημιουργούν σελίδες που διαθέτουν γρήγορο αλλά ταυτόχρονα και περιεκτικό HTML κώδικα και αποκρίνεται πλήρως σε κινητά .

#### <span id="page-20-0"></span>3.1.5 ADOBE PHOTOSHOP

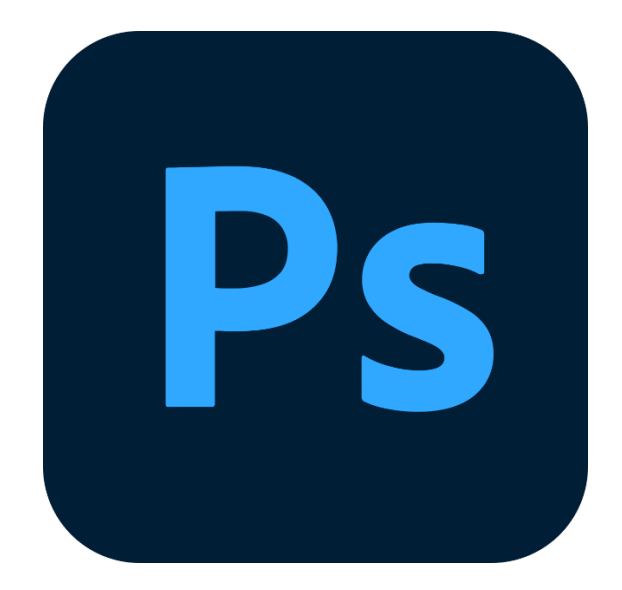

Αναπτύχθηκε από την εταιρία Adobe και είναι ένα πρόγραμμα στο οποίο μπορούμε να επεξεργαστούμε εικόνες , βίντεο και γραφικά . Το photoshop είναι πλέον ένα από τα κυριότερα προγράμματα για την επεξεργασία εικόνων καθώς μπορούμε να δουλέψουμε σε πολλαπλά επίπεδα , να χρησιμοποιήσουμε διάφορα μοντέλα χρωμάτων όπως RGB, CIELAB και CMYK . Ακόμα το πρόγραμμα μας δίνει την δυνατότητα επεξεργασίας κειμένου και απόδοσης γραφικών . Τέλος αξίζει να σημειωθεί ότι το photoshop υποστηρίζεται από τα περισσότερα λογισμικά ( Windows , Mac κτλ. )

Στην δική μας περίπτωση κάναμε χρήση του photoshop για την δημιουργία του λογότυπου της ιστοσελίδας μας .

## <span id="page-21-0"></span>3.2 Σημαντικοί στόχοι για την ολοκλήρωση της Πτυχιακής Εργασίας

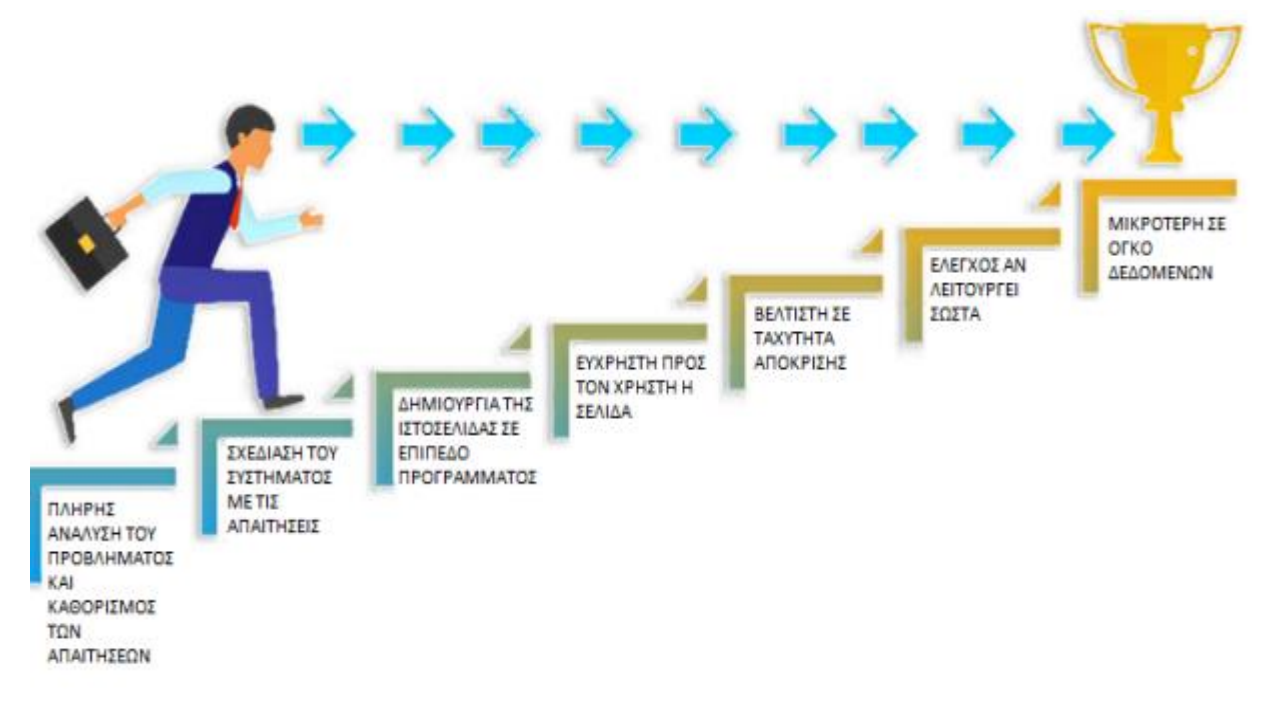

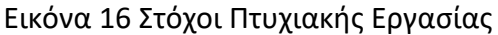

- 1. Αρχικά πρέπει να κατανοήσουμε όλες τις απαιτήσεις του συστήματος μας και αναλύσουμε όλα τα τυχόν προβλήματα .
- 2. Έπειτα σχεδιάζουμε ένα πλαίσιο ανάλογο με τις απαιτήσεις που έχουμε καθορίσει .
- 3. Ξεκινάμε να προγραμματίζουμε την ιστοσελίδα μας .
- 4. Προσπαθούμε να την φτιάξουμε έτσι ώστε να είναι απλή και κατανοητή για τον χρήστη .
- 5. Η δημιουργία καθώς και η εγγραφή ενός χρήστη πρέπει να είναι γρήγορη και απλή .
- 6. Επιπρόσθετα πρέπει μετά από μια σειρά δοκίμων να σιγουρευτούμε ότι δεν υπάρχουν λάθη και ότι η ιστοσελίδα μας έχει γρήγορη απόκριση .
- 7. Τέλος θα πρέπει να φροντίσουμε το τελικό μας προϊόν να είναι όσο το δυνατόν μικρότερο σε θέμα όγκου δεδομένων .

## <span id="page-22-0"></span>4.Κύριο Μέρος Πτυχιακής Εργασίας

# <span id="page-22-1"></span>4.1 Ανάλυση Προβλήματος

Αρχικά πριν να ξεκινήσουμε να γράφουμε κώδικα θα πρέπει πρώτα να φανταστούμε πως θα θέλαμε να είναι το περιβάλλον διεπαφής του χρήστη , αφού λοιπόν το σχεδιάσουμε σε ένα χαρτί για να έχουμε μια πρώτη εικόνα του τι θέλουμε να δημιουργήσουμε ξεκινάμε να προγραμματίζουμε . Θα γράψουμε σε HTML και JavaScript όλο το λειτουργικό περιβάλλον του χρήστη μας . Με Semantic UI και CSS θα φτιάξουμε το γραφικό περιβάλλον με το οποίο θα αλληλοεπιδρά ο χρήστης μας . Όσα προαναφέραμε περιλαμβάνουν τις σελίδες στις οποίες θα μπορεί να κάνει εγγραφή , να συνδέεται στην ιστοσελίδα μας καθώς και οποία άλλη σελίδα με την οποία θα έρχεται σε επαφή ο χρήστης μας αφού συνδεθεί . Έπειτα θα χρησιμοποιήσουμε PHP και MariaDB για να δημιουργήσουμε την βάση δεδομένων μας οπού θα αποθηκεύονται όλα τα στοιχεία των χρηστών μας .

Έχοντας όσα αναφέραμε παραπάνω ως αρχικό πλάνο για την δημιουργία της ιστοσελίδας μας προσπαθήσαμε να το μοιράσουμε σε όσο το δυνατόν μικρότερα μέρη με αποτέλεσμα να γίνει ευκολότερη και πιο γρήγορη η υλοποίηση της ιστοσελίδας . Καθ' όλη την διάρκεια του σχεδιασμού και υλοποίησης της εργασίας μας είχαμε ως βασικό γνώμονα το τελικό προϊόν που θα προκύψει να είναι εύκολα προσιτό , κατανοητό και εύκολο στην χρήση του από τον καθένα .

# <span id="page-22-2"></span>4.1.2 Απαιτήσεις Συστήματος

Για την εκτέλεση της πτυχιακής μας φροντίσαμε τα περισσότερα προγράμματα που χρησιμοποιήσαμε να είναι δωρεάν για να ελαχιστοποιήσουμε το κόστος δημιουργίας της . Χρησιμοποιήσαμε το visual studio code που είναι ένα σημειωματάριο για να γράψουμε HTML CSS PHP και JavaScript . Επίσης κάναμε χρήση του HeidiSQL για την δημιουργία της βάσης δεδομένων . Ακόμα χρησιμοποιήσαμε το photoshop για την δημιουργία του λογοτύπου μας .Τέλος Χρησιμοποιήσαμε το XAMPP για την εγκατάσταση του APATCHE και της mysql .

Για την λειτουργεία μερικών στοιχείων της σελίδας μας κάνουμε χρήση του api από το site <https://coinmarketcap.com/> .

# <span id="page-23-0"></span>4.2 Σχεδιασμός Προβλήματος

- Αρχικά το πρώτο πρόβλημα που έπρεπε να αντιμετωπίσουμε ήταν ο σχεδιασμός της βάσης στην οποία θα αποθηκεύονται και θα αντλούνται τα data μας .
- Σαν δεύτερο βήμα ξεκινήσαμε με τον σχεδιασμό της σελίδας που θα επισκέπτεται ο χρήστης προκειμένου να απόκτηση πρόσβαση στην ιστοσελίδα μας.

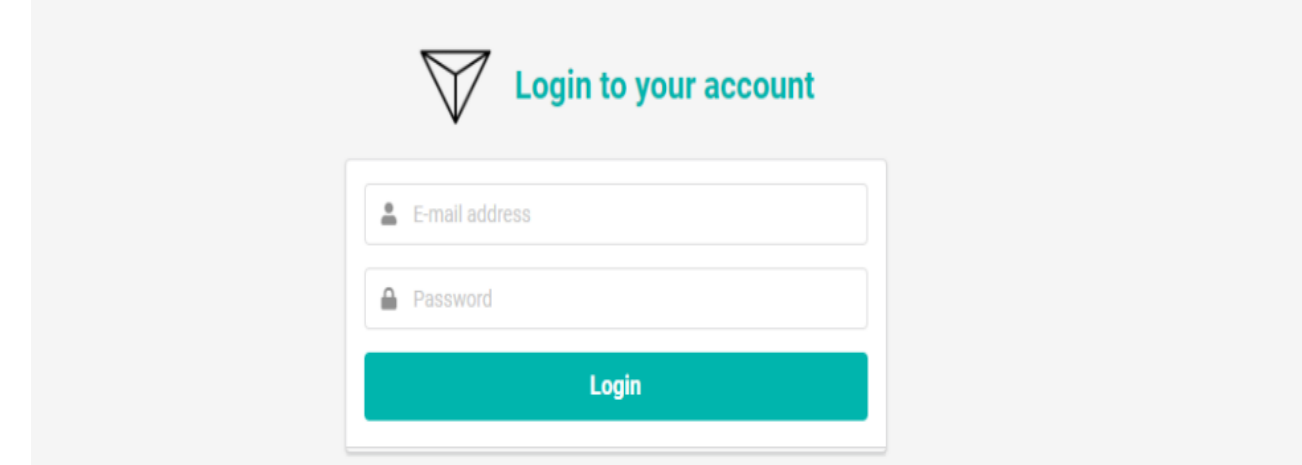

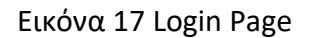

• Έπειτα ακολουθήσε ο σχεδιασμός της σελίδας που θα εμφανίζεται στον εκάστοτε χρήστη εφόσον συμπληρώσει σωστά τα στοιχεία του και συνδεθεί στην ιστοσελίδα μας. Η συγκεκριμένη σελίδα σκεφτήκαμε πως θα πρέπει να περιχέει έναν πίνακα ο οποίος θα απεικονίζει τα σημαντικότερα κρυπτονομίσματα καθώς και την διακύμανση των τιμών τους σε πραγματικό χρόνο.

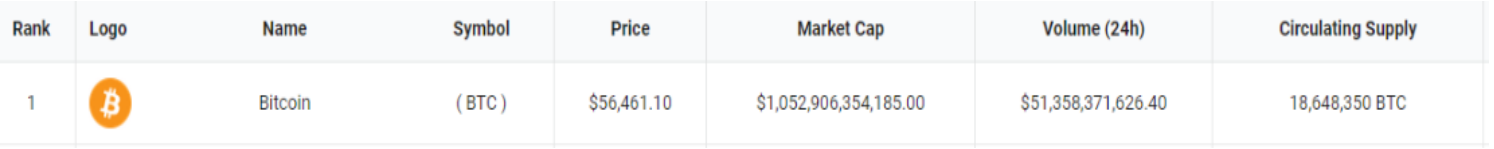

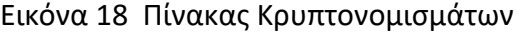

• Μετά ακολούθησε ο σχεδιασμός της σελίδας για το Portfolio ,όπου εκεί δίνουμε την δυνατότητα στον χρήστη μας να επιλέξει όλα τα κρυπτονομίσματα που τον ενδιαφέρουν.

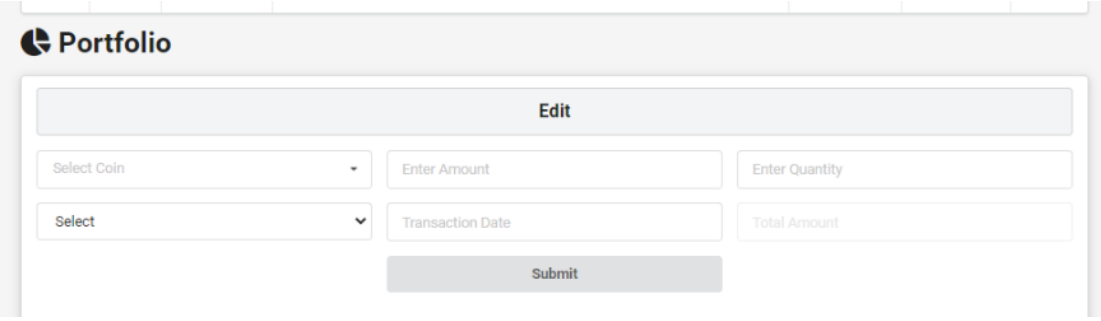

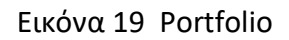

• Στην συνέχεια σχεδιάσαμε την σελίδα όπου ο χρήστης θα μπορεί να δει τα στοιχεία του και θα μπορεί να τα επεξεργαστεί .

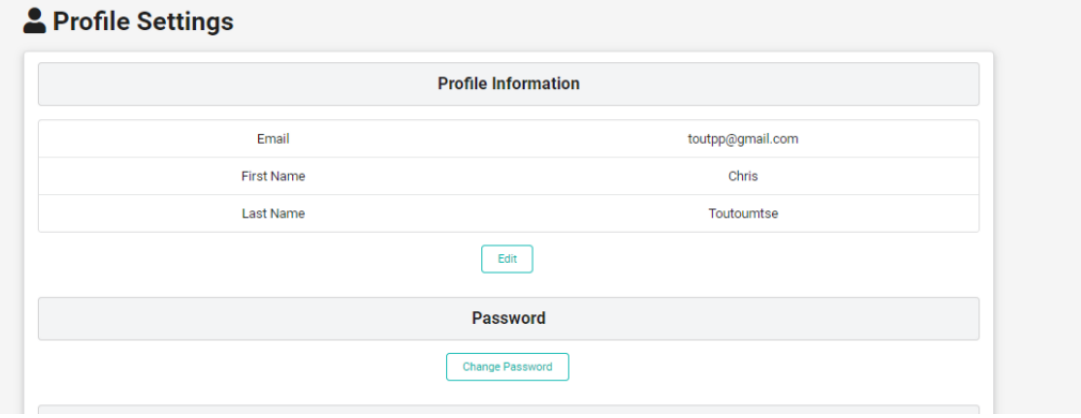

Εικόνα 20 Ρυθμίσεις Προφίλ

• Τέλος γεννήθηκε η ανάγκη σχεδίασης μιας σελίδας για τον admin του συστήματος όπου θα μπορεί να διαχειρίζεται όλους τους λογαριασμούς των χρηστών.

# <span id="page-24-0"></span>4.3 Υλοποίηση

Αφού ολοκληρώσαμε τον σχεδιασμό της βάσης δεδομένων και της ιστοσελίδας μας ξεκινήσαμε να τα υλοποιούμε προγραμματίστηκα. Οτιδήποτε αφορούσε το back-end κομμάτι της υλοποίησης μας πραγματοποιήθηκε με την χρήση SQL ,PHP και όλα τα κομμάτια του front-end development πραγματοποιήθηκαν με την χρήση CSS , HTML και JavaScript. Όλος ο προγραμματισμός έγινε με την χρήση του Visual Studio Code Editor. Όπως προαναφέραμε το πρώτο κομμάτι σχεδίασης της ιστοσελίδας ήταν η σελίδα του login ,πέρα όμως της δυνατότητας του sign in ο χρήστης θα πρέπει να μπορεί και να εγγραφεί οπότε δημιουργήσαμε και την δυνατότητα του sign up.Προκειμένου ο χρήστης να κάνει sign in θα πρέπει να συμπληρώσει τα πεδία του email address και του κωδικού του .

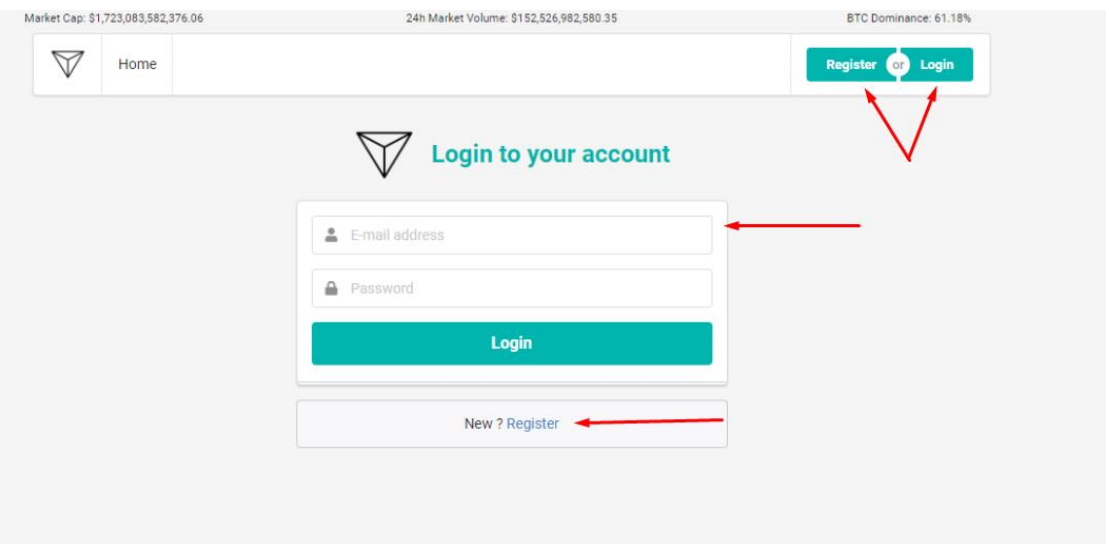

Εικόνα 21 Login Page

Ο χρήστης πατώντας το register είτε στο πάνω μέρος της οθόνης είτε αυτό που βρίσκεται κάτω από τα πεδία του username και του password θα μεταφερθεί σε μια νέα σελίδα όπου θα μπορεί να δημιουργήσει ένα καινούργιο λογαριασμό.

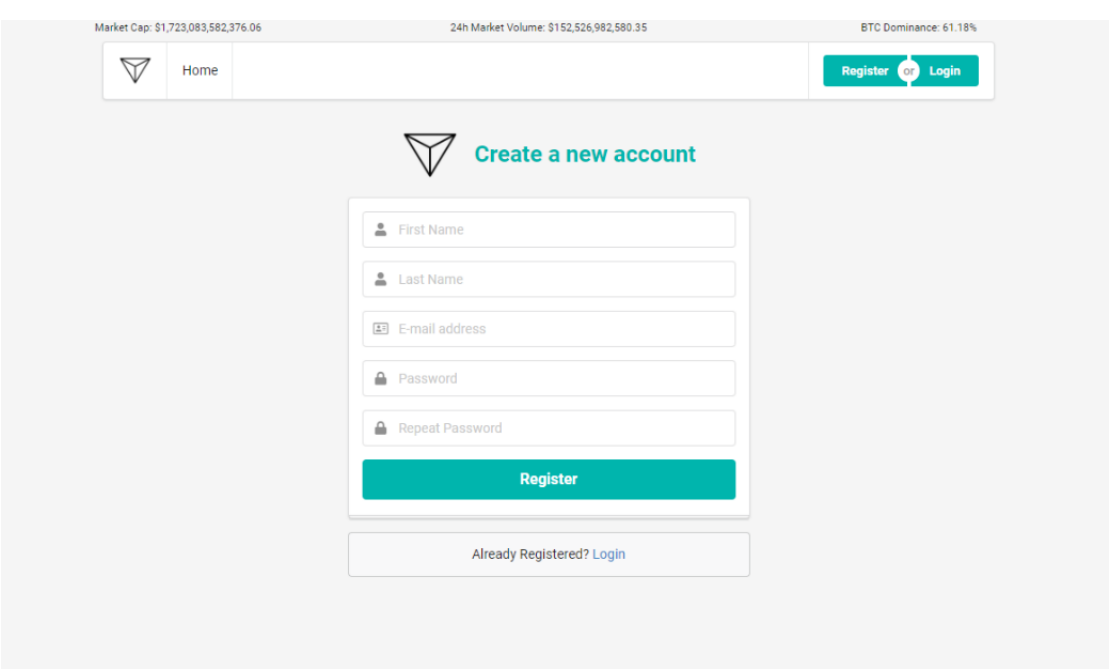

Εικόνα 22 Register

Όπως μπορούμε να δούμε στην Εικόνα 22 ο χρήστης μας συμπληρώνοντας τα απαραίτητα στοιχεία όπως όνομα ,email και κωδικό και πατώντας το κουμπί register μπορεί να δημιουργήσει έναν καινούργιο λογαριασμό.

Εφόσον πραγματοποιηθούν τα παραπάνω βήματα ο χρήστης μπορεί πλέον να συνδεθεί στην ιστοσελίδα μας χρησιμοποιώντας τα στοιχεία του . Όταν ο χρήστης μας συνδεθεί στην ιστοσελίδα μας τότε η πρώτη σελίδα που θα του εμφανιστεί είναι index.php ,σε αυτή την σελίδα υπάρχει ένας αναλυτικός πίνακας με τα μεγαλύτερα κρυπτονομισματα της αγοράς. Πέρα από την τιμή του κάθε νομίσματος ο πίνακας περιέχει το Market Cap ,την ποσότητα του νομίσματος στην αγορά το τελευταίο εικοσιτετράωρο ,η Κυκλοφορία εφοδιασμού (Circulating Supply) και η διακύμανση της τιμής του νομίσματος την τελευταία ώρα ,το τελευταίο εικοσιτετράωρο και την τελευταία εβδομάδα .Όλες αυτές οι πληροφορίες αντλούνται μέσω ενός API.

| Crypto Watcher                                                           |                 | $x +$                        |                     |                 |                                    |                  |                                         |                     |                           |           |            |           | $ \Box$ $\times$      |
|--------------------------------------------------------------------------|-----------------|------------------------------|---------------------|-----------------|------------------------------------|------------------|-----------------------------------------|---------------------|---------------------------|-----------|------------|-----------|-----------------------|
| $\rightarrow$ $\mathbf{C}$ <b>(i) localhost</b> /CryptoWatcher/index.php |                 |                              |                     |                 |                                    |                  |                                         |                     |                           |           |            |           | ★ 可 © :<br><b>国 ☆</b> |
|                                                                          |                 |                              |                     |                 | Market Cap: \$1,723,083,582,376.06 |                  | 24h Market Volume: \$152,526,982,580.35 |                     | BTC Dominance: 61.18%     |           |            |           |                       |
|                                                                          |                 |                              |                     | $\triangledown$ | Home                               |                  |                                         |                     | Register or Login         |           |            |           |                       |
|                                                                          |                 |                              |                     |                 |                                    | $\ast$<br>Search |                                         | <b>USD</b>          |                           |           |            |           |                       |
| B                                                                        | Rank            | Logo                         | Name                |                 | <b>Symbol</b>                      | <b>Price</b>     | <b>Market Cap</b>                       | Volume (24h)        | <b>Circulating Supply</b> | $1h \div$ | $24h \div$ | $7d \div$ |                       |
|                                                                          | $\mathbf{1}$    | Ø                            | <b>Bitcoin</b>      |                 | (BTC)                              | \$56,461.10      | \$1,052,906,354,185.00                  | \$51,358,371,626.40 | 18,648,350 BTC            | 1.27%     | $-5.97%$   | 10.91%    |                       |
|                                                                          | $\overline{2}$  | ♦                            | Ethereum            |                 | ETH                                | \$1,925.86       | \$221,410,566,278.10                    | \$28,088,437,411.30 | 114,967,073 ETH           | $-0.21%$  | 4.65%      | 8.23%     |                       |
|                                                                          | $\mathbf{3}$    | ⊕                            | Tether              |                 | (USDT)                             | \$1.11           | \$40,601,233,471.10                     | \$93,256,121,336.80 | 36,466,881,802 USDT       | 0.06%     | $-0.30%$   | $-3.26%$  |                       |
|                                                                          | $\overline{4}$  | ⊛                            | <b>Binance Coin</b> |                 | (BNB)                              | \$260.35         | \$40,232,937,715.80                     | \$5,506,538,160.80  | 154,532,785 BNB           | $-0.11%$  | $-1.07%$   | $-11.78%$ |                       |
|                                                                          | $5\phantom{.0}$ | ۷                            | Cardano             |                 | (ADA)                              | \$1.24           | \$39,761,205,225.30                     | \$4,429,824,983.80  | 31,948,309,440 ADA        | $-0.61%$  | $-1.07%$   | $-15.49%$ |                       |
|                                                                          | 6               | D                            | Polkadot            |                 | $($ DOT $)$                        | \$37.89          | \$34,713,357,040.90                     | \$1,913,353,756.80  | 916.202.165 DOT           | 0.05%     | $-2.15%$   | $-6.66%$  |                       |
|                                                                          | $\overline{7}$  | $\otimes$                    | <b>XRP</b>          |                 | (XRP)                              | \$0.5283         | \$23,989,022,784.70                     | \$3,711,244,564.10  | 45,404,028,640 XRP        | 0.22%     | 2.03%      | 4.26%     |                       |
|                                                                          | 8               | 為                            | Uniswap             |                 | (UNI)                              | \$36.71          | \$19,133,706,951.30                     | \$1,661,593,711.90  | 521,184,174 UNI           | $-0.05%$  | 5.45%      | 28.58%    |                       |
|                                                                          | 9               | $\bf \bm \odot$              | Chainlink           |                 | (LINK)                             | \$34.16          | \$14,055,765,000.60                     | \$2,220,953,829.60  | 411,509,556 LINK          | 2.55%     | 9.62%      | 9.76%     |                       |
|                                                                          | 10              | $\boldsymbol{c}$             | Litecoin            |                 | (LTC)                              | \$206.13         | \$13,732,751,047.50                     | \$4,875,472,446.10  | 66,623,212 LTC            | 0.20%     | $-0.62%$   | 2.65%     |                       |
|                                                                          | 11              | $\left( \frac{1}{2} \right)$ | <b>Bitcoin Cash</b> |                 | (BCH)                              | \$576.47         | \$10,765,212,092.60                     | \$3,134,550,888.70  | 18,674,381 BCH            | 1.21%     | 1.21%      | 0.83%     |                       |
|                                                                          | 12              | Ø                            | Stellar             |                 | (XLM)                              | \$0.4576         | \$10,328,541,945.20                     | \$908,176,793.50    | 22,571,069,672 XLM        | $-0.11%$  | $-0.68%$   | $-6.22%$  |                       |
|                                                                          | 13              | $\circledcirc$               | <b>USD Coin</b>     |                 | $($ USDC $)$                       | \$1.11           | \$9,997,002,366.00                      | \$1,504,914,159.40  | 8,983,358,836 USDC        | 0.06%     | $-0.29%$   | $-3.12%$  |                       |

Εικόνα 23 Index.php

Ακόμα δίνουμε την δυνατότητα στον χρηστή να ψάξει το νόμισμα που επιθυμεί μέσω του πεδίου Search που βρίσκεται στο πάνω μέρος του πίνακα όπως επίσης και να αλλάξει το νόμισμα που θα φαίνεται η τιμή του κάθε νομίσματος .

Έπειτα δημιουργήσαμε την σελίδα myaccount.php όπου ο χρήστης θα μπορεί να δει και να επεξεργαστεί όλες τις πληροφορίες που αφορούν τον λογαριασμό του. Ο χρήστης μπορεί να αποκτήσει πρόσβαση στην σελίδα πατώντας το κουμπί My Account που βρίσκεται στο πάνω μέρος της σελίδας μας.

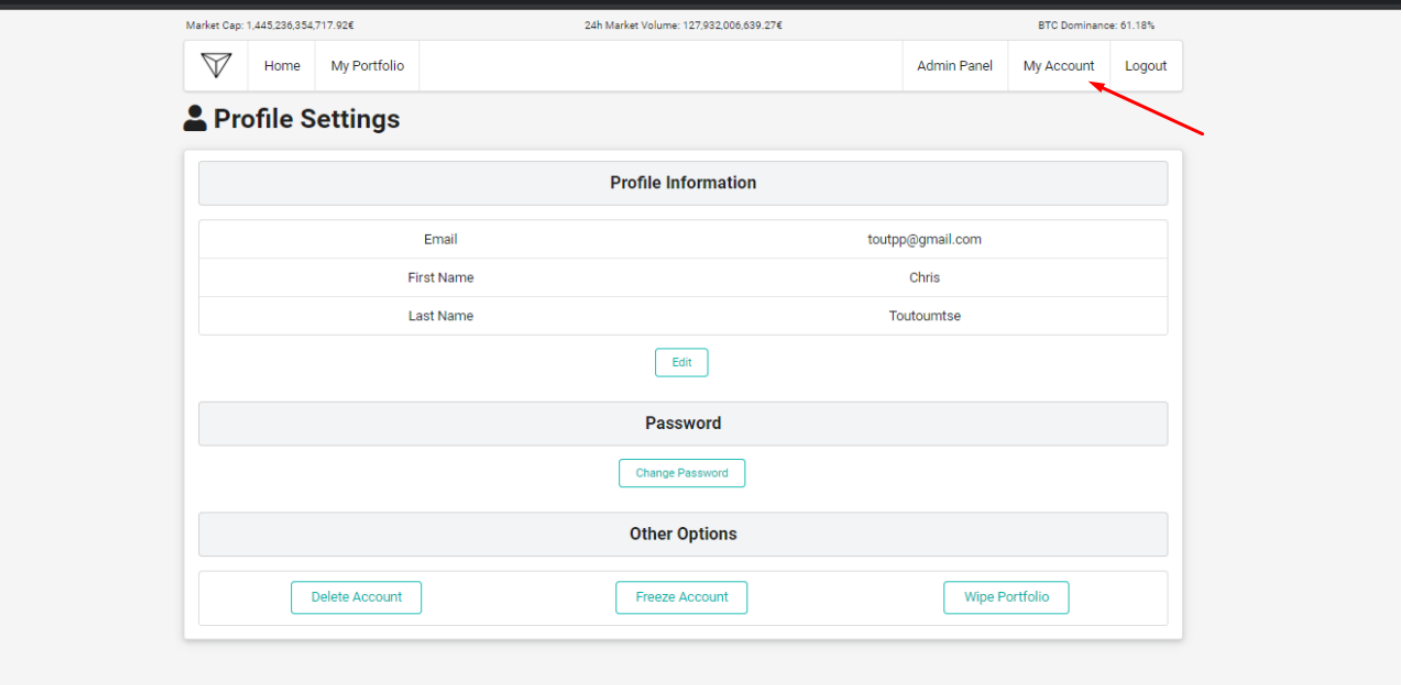

Εικόνα 24 myaccount.php

Στην συγκεκριμένη σελίδα δίνουμε την δυνατότητα στον χρηστή πατώντας το edit να επεξεργαστεί τις πληροφορίες του profil του μεσω της σελιδας edit.php.

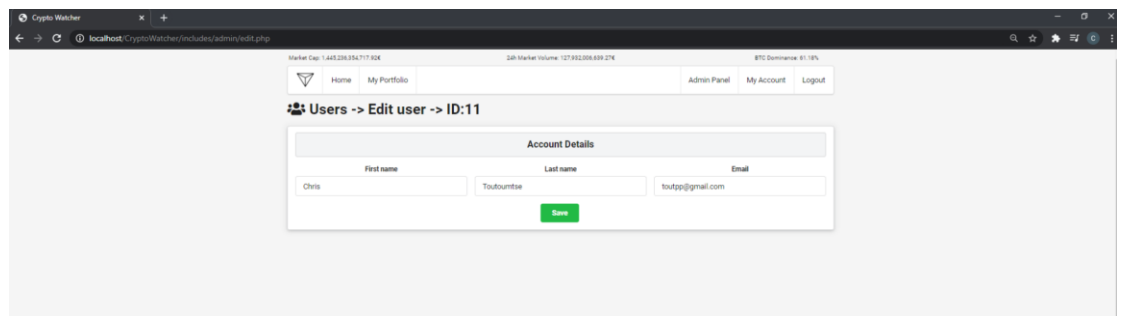

Εικόνα 25 edit.php

Ακόμα πατώντας το κουμπί Change password του δίνεται η επιλογή να αλλάξει κωδικό λογαριασμού . Τέλος στο region Others ο χρήστης έχει την επιλογή να καθαρίσει τις συναλλαγές από το portfolio του πατώντας το κουμπί Wipe Portfolio. Να διαγράψει το account του πατώντας το κουμπί Delete Account και να παγώσει τον λογαριασμό πατώντας το Freeze Account.

Στην συνέχεια η επόμενη σελίδα που δημιουργήσαμε είναι η portfolio.php. Στην συγκεκριμένη σελίδα ο εκάστοτε χρήστης μπορεί να διαλέξει το νόμισμα που επιθυμεί , την ποσότητα που αντάλλαξε και την τιμή στην οποία έκανε την συναλλαγή και πατώντας το κουμπί Submit καταχωρήσει την συναλλαγή του.

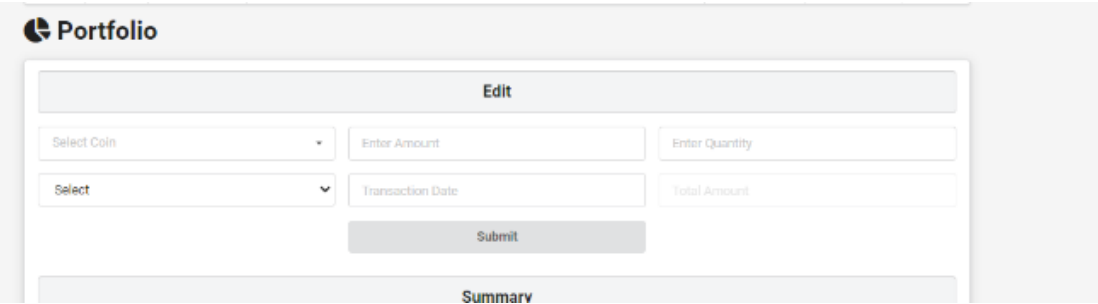

Εικόνα 24 Porfolio.php 1

Καταχωρώντας την συναλλαγή αυτή ο χρήστης μας θα μπορεί να δει στα region Summary και Composition μέσω τον υπολογισμών που πραγματοποιούμε το ποσοστό του κέρδους η αντίστοιχα το ποσοστό της ήττας που υπέστη με την συγκεκριμένη συναλλαγή

| <b>Summary</b> |                      |                      |                          |                            |                |  |  |
|----------------|----------------------|----------------------|--------------------------|----------------------------|----------------|--|--|
|                | <b>Current Value</b> |                      | <b>Assets</b>            | P&L                        |                |  |  |
|                | 71,342.146           |                      | 3                        | 6.90%                      |                |  |  |
|                |                      |                      | Composition              |                            |                |  |  |
| Symbol         | Quantity             | <b>Current Price</b> | <b>Average Buy Price</b> | <b>Total Current Value</b> | <b>P&amp;L</b> |  |  |
| XRP            | 444                  | 0.446                | 0.616                    | 195,366                    | $-27.46%$      |  |  |
| <b>ETH</b>     | з                    | 1,615.320            | 1,112.066                | 4,845.964                  | 45.25%         |  |  |
| <b>BTC</b>     | 1.4                  | 47,356.746           | 44,041.77€               | 66,299,44€                 | 7.53%          |  |  |

Εικόνα 25 Porfolio.php 2

Τέλος στην σελίδα Portfolio.php υπάρχει και το region History όπου ο χρήστης μπορεί να δει το Ιστορικό των Συναλλαγών που έχει πραγματοποιήσει .

| <b>History</b> |        |            |          |                    |                     |  |  |  |
|----------------|--------|------------|----------|--------------------|---------------------|--|--|--|
| Symbol         | Action | Price      | Quantity | <b>Total Price</b> | Time                |  |  |  |
| <b>XRP</b>     | Sell   | 0.406      | 1000     | 402.53€            | 03/15/2021 20:04:22 |  |  |  |
| <b>XRP</b>     | Buy    | 0.616      | 1444     | 882.146            | 03/15/2021 19:56:35 |  |  |  |
| <b>ETH</b>     | Buy    | 1,112.066  | з        | 3,336.20€          | 03/15/2021 19:56:05 |  |  |  |
| BTC            | Buy    | 44,041.77€ | 1.4      | 61,658,486         | 03/15/2021 19:55:45 |  |  |  |

Εικόνα 25 Porfolio.php 3

Τέλος δημιουργήσαμε και την σελίδα admin.php στην οποία θα έχει πρόσβαση μόνο ο administrator της ιστοσελίδας όπου θα μπορεί να διαχειριστεί όλους τους λογαριασμούς που είναι εγγεγραμμένοι .Στην σελίδα αυτή μπορούμε να μπούμε πατώντας το κουμπί Admin Panel που βρίσκεται στο πάνω μέρος της σελίδας .

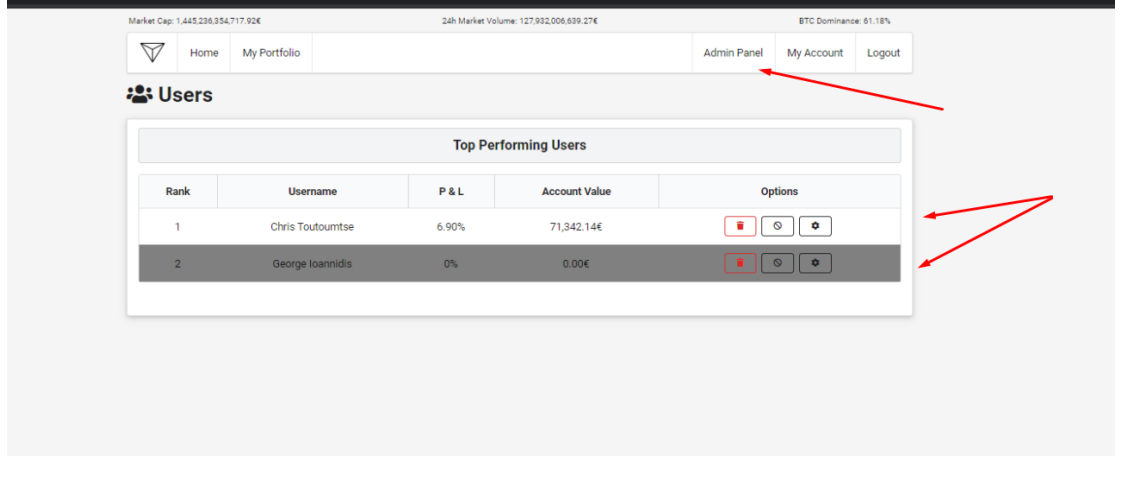

Εικόνα 26 Admin Panel

# <span id="page-29-0"></span>5.Αποτελέσματα

### <span id="page-29-1"></span>5.1 Συμπεράσματα

Οι αρχικοί στόχοι που τέθηκαν για την ολοκλήρωση της εργασίας επιτεύχθηκαν . Στην βάση δεδομένων της ιστοσελίδας μας αποθηκεύονται τα προσωπικά δεδομένα του χρήστη που έδωσε κατά την διάρκεια της εγγραφής του καθώς και οι πληροφορίες στο χαρτοφυλάκιο του (portfolio) . Ο λόγος που αποφασίσαμε να καταπιαστούμε με το συγκεκριμένο θέμα είναι η αυξανόμενη ζήτηση και χρήση των κρυπτονομισμάτων στην καθημερινότητα μας . Επίσης ένας από τους σημαντικότερους στόχους και πεποιθήσεις που έχουμε για την

ιστοσελίδα μας είναι πέρα από το να βοηθήσει στις συναλλαγές τους χρήστες μας είναι η ενημέρωση και εξοικείωση του ευρύτερου κοινωνικού συνόλου με τα κρυπτονομίσματα .

Πιο αναλυτικά οι λειτουργείες που προσφέρει η ιστοσελίδα μας είναι οι εξής :

- Η εγγραφή ενός νέου χρήστη κατά την οποία θα πρέπει να δοθούν τα κατάλληλα στοιχεία ( το email , κωδικός και το ονοματεπώνυμο ) .
- Κατά την είσοδο του χρήστη στην ιστοσελίδα μετά την παραχώρηση των απαραίτητων στοιχείων θα έχει πρόσβαση σε έναν πίνακα που θα του προσφέρει διάφορες χρήσιμες πληροφορίες όπως την τιμή , το market cap , circulating supply και την αλλαγή της τιμής του κρυπτονομίσματος το τελευταίο εικοσιτετράωρο .
- Ο κάθε χρήστης θα έχει πρόσβαση στο δικό του portfolio το οποίο θα παρακολουθεί τις συναλλαγές του και θα τον ενημερώνει για το profit ή το lose που θα έχει ανάλογα με την αρχική του αγορά .

# <span id="page-31-0"></span>5.2 Μελλοντική Εργασία και Επεκτάσεις

Προφανώς οτιδήποτε δημιουργούμε επιδέχεται βελτιώσεις έτσι και η δική μας ιστοσελίδα έχει πολλά περιθώρια βελτιώσεις .Παρακάτω ακολουθούν μερικές από τις βελτιώσεις που έχουμε σκοπό να υλοποιήσουμε μελλοντικά:

- Δημιουργία επιπλέον μέτρων προστασίας κατά την διάρκεια της εγγραφής αλλά και της σύνδεσης των χρηστών στην ιστοσελίδα. Όπως αποστολή κάποιου κωδικού μέσω email η μηνύματος .
- Η δημιουργία ενός πιο προσβάσιμου συστήματος π.χ. από κινητά , tablet και δημιουργία εφαρμογών για τα διάφορα λειτουργικά συστήματα που τρέχουν σε αυτά.
- Αυτόματη αποσύνδεση του χρήστη από την ιστοσελίδα ύστερα από ένα συγκεκριμένο χρονικό όριο έτσι ώστε να φροντίσουμε να μην δημιουργείται κορεσμός στο σύστημα.
- Δυνατότητα στον χρήστη ώστε να μπορεί όχι μόνο να καταγραφεί αλλά και να πραγματοποιεί τις συναλλαγές και τις πωλήσεις του μέσω της ιστοσελίδας μας.
- Ακόμα πιο φιλικό περιβάλλον για τους επισκέπτες της ιστοσελίδας μας.

# <span id="page-32-0"></span>Πηγές

- <http://digilib.teiemt.gr/jspui/browse?type=subject>
- <https://dspace.lib.uom.gr/handle/2159/20726>
- <http://iek-amaliad.ilei.sch.gr/openeclass/>
- <https://www.republic.gr/>
- <http://adelsgeschiedenis.nl/index.php/nl/>
- <http://arch.icte.uowm.gr/>
- <http://www.domokom.ru/>
- <https://coinmarketcap.com/>
- <https://en.wikipedia.org/wiki/Cryptocurrency>
- [https://consent.yahoo.com/v2/collectConsent?sessionId=3\\_cc-session\\_1bafa5eb-10e0-](https://consent.yahoo.com/v2/collectConsent?sessionId=3_cc-session_1bafa5eb-10e0-4707-9333-e7d064a84b88) [4707-9333-e7d064a84b88](https://consent.yahoo.com/v2/collectConsent?sessionId=3_cc-session_1bafa5eb-10e0-4707-9333-e7d064a84b88)

# <span id="page-33-0"></span>Παραρτήματα Πτυχιακής εργασίας

# <span id="page-33-1"></span>Παράρτημα 1 CSS

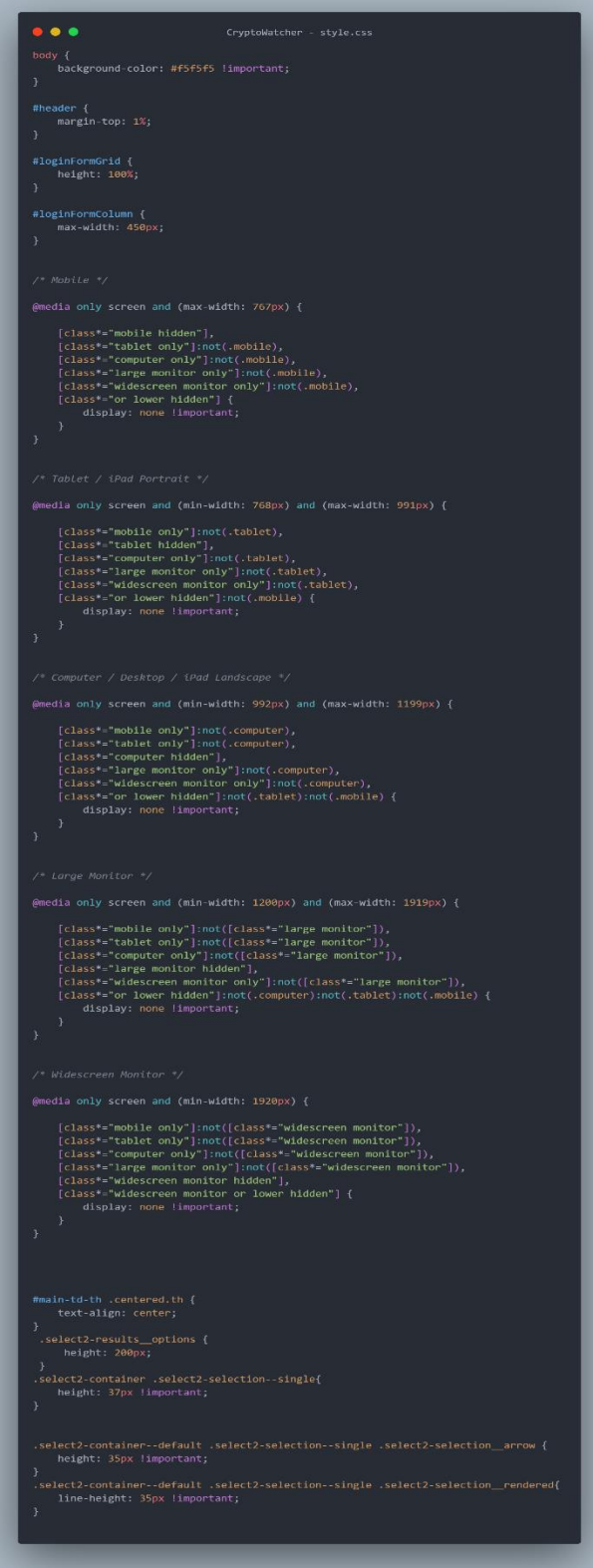

#### <span id="page-34-0"></span>Παράρτημα 2 Admin

**Block**

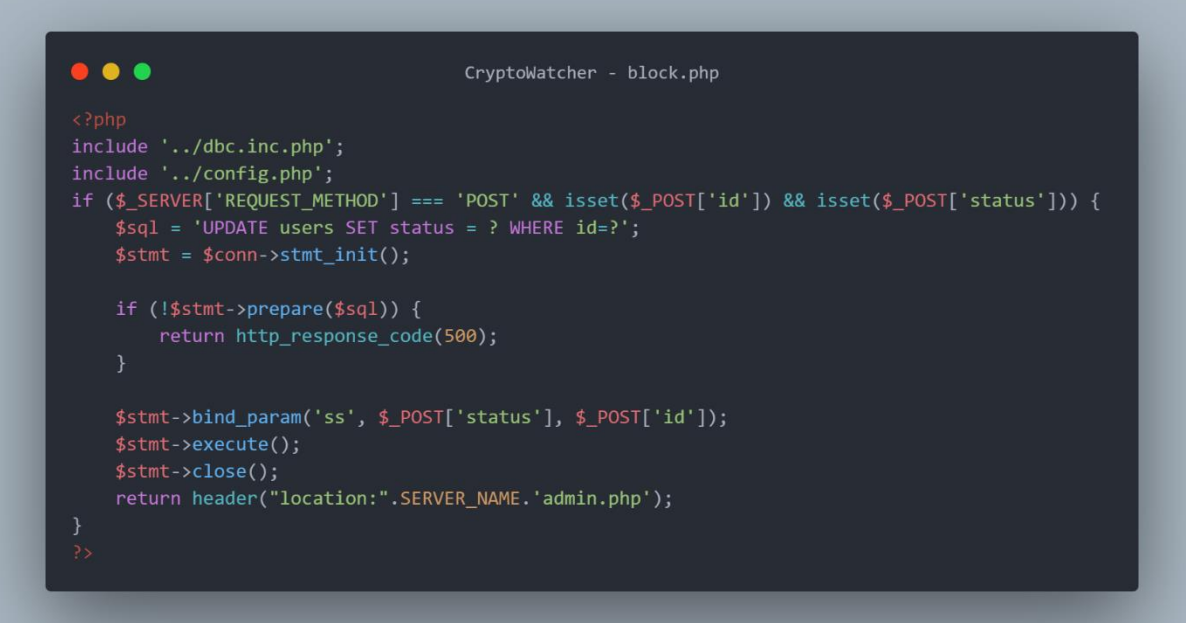

#### **Remove**

```
\bullet \bullet \bulletCryptoWatcher - remove.php
include '../dbc.inc.php';
include '../config.php';
if ($_SERVER['REQUEST_METHOD'] === 'POST' && isset($_POST['id'])) {
   $sql = 'DELETE FROM users WHERE id=?;
    $stmt = $conn->stmt_init();if (!$stmt->prepare($sql)) {
        return http_response_code(500);
    $stmt->bind_param('s', $_POST['id']);
    $stmt->execute();
    $stmt->close();return header("location:".SERVER_NAME.'admin.php');
```
**Edit**

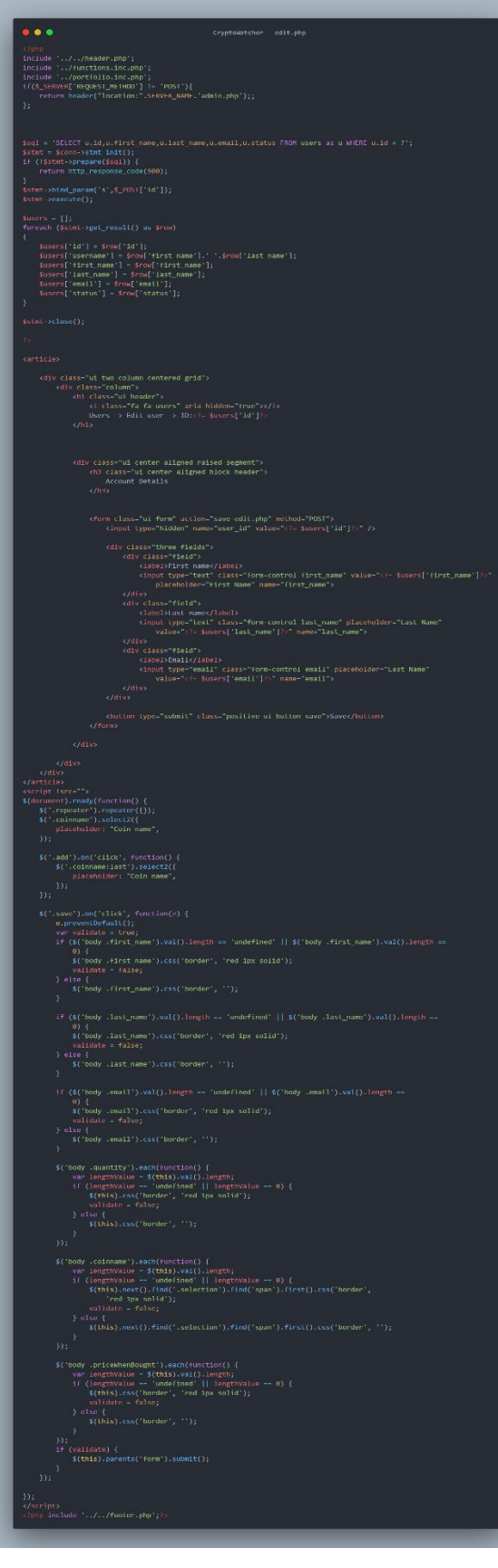

#### **Save-Edit**

```
\bullet \bulletCryptoWatcher - save-edit.php
include '../dbc.inc.php';<br>include '../config.php';<br>if ($_SERVER['REQUEST_METHOD'] === 'POST') {
      $sq1 = 'SELECT * FROM value user WHERE user id = ?';return http_response_code(500);
      $stmt->execute();
      * = 2、<br>$sqlUser = 'UPDATE users SET first_name = ?,last_name = ? ,email = ? WHERE id= ?';<br>$stmt = $conn->stmt_init();
      $stmt->bind_param('ssss', $_POST['first_name'], $_POST['last_name'], $_POST['email'], $_POST['user_id']);
      $stmt \rightarrow execute():
      if(\$result\text{-}num\_rows == 0){<br>$sql = 'INSERT INTO value_user (value,user_id) VALUES (?,?)';
      $stmt = $conn->stmt_init();<br>
$value = [];<br>
if(!empty($_POST['value'])){<br>
foreach ($_POST['value'] as $key => $e){<br>
$newValue = new stdClass();<br>
$newValue->quantity = $e['quantity'];<br>
if($e['priceWhenBought'] != ''&& $e['pr
                    Jelse if($e['priceWhenBought'] == '' && $e['priceWhenSell'] != ''){<br>$newValue->priceWhenBought = '';<br>$newValue->priceWhenSell = $e['priceWhenSell'];
                           et<br>$newValue->priceWhenBought = $e['priceWhenBought'];<br>$newValue->priceWhenSell = $e['priceWhenSell'];<br>$action = 'buy/sell';
                    ,<br>$newValue->action = $action;<br>$newValue->time = date('m/d/Y h:i:s', time());<br>array_push($value,$newValue);
      $value = json_encode($value);<br>if(empty($value)) $value = [];<br>if (!$stmt->prepare($sql)) {
      $stmt->close();
       return header("location:".SERVER_NAME.'admin.php');
```
#### <span id="page-37-0"></span>Παράρτημα 3 Transaction

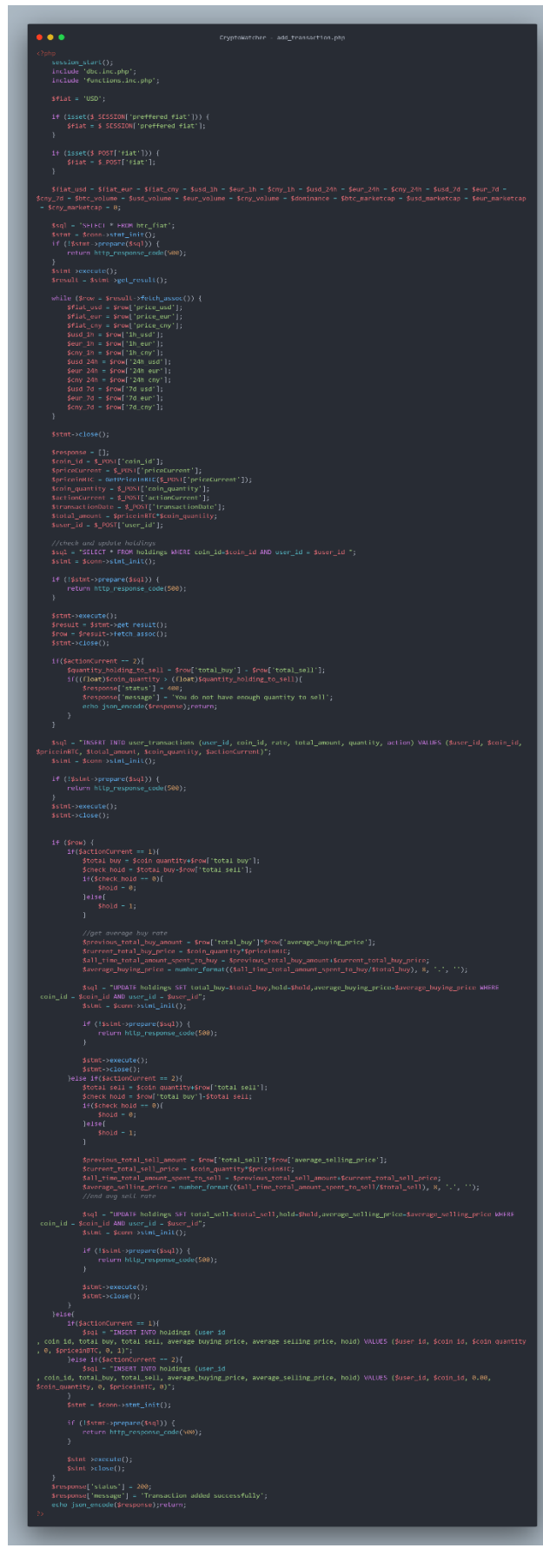

### <span id="page-38-0"></span>Παράρτημα 4 Data

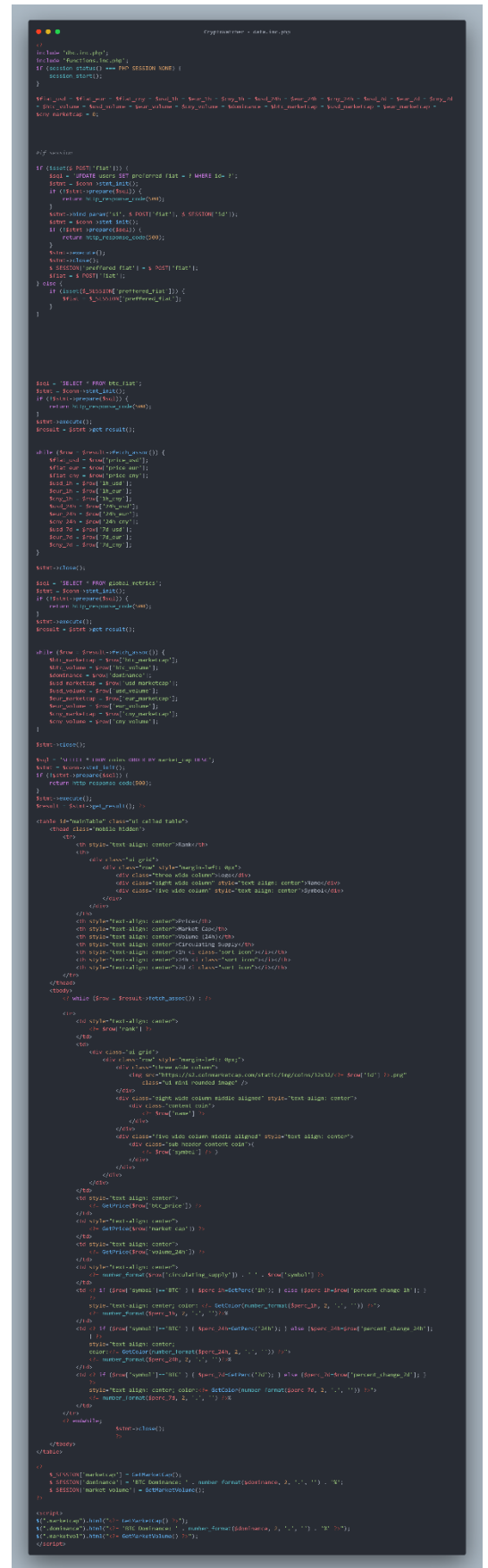

#### <span id="page-39-0"></span>Παράρτημα 5 Database

```
● ● ● CryptoWatcher - dbc.inc.php
define('HOST', 'localhost');<br>define('USER', 'root');
define('PASSWORD', '');
define('DB', 'cryptowatcher');
$conn = @new mysqli(HOST, USER, PASSWORD, DB);
if ($conn->connect_error) {
    die("Connection failed: " . $conn->connect_error);
\}
```
#### <span id="page-40-0"></span>Παράρτημα 6 Functions

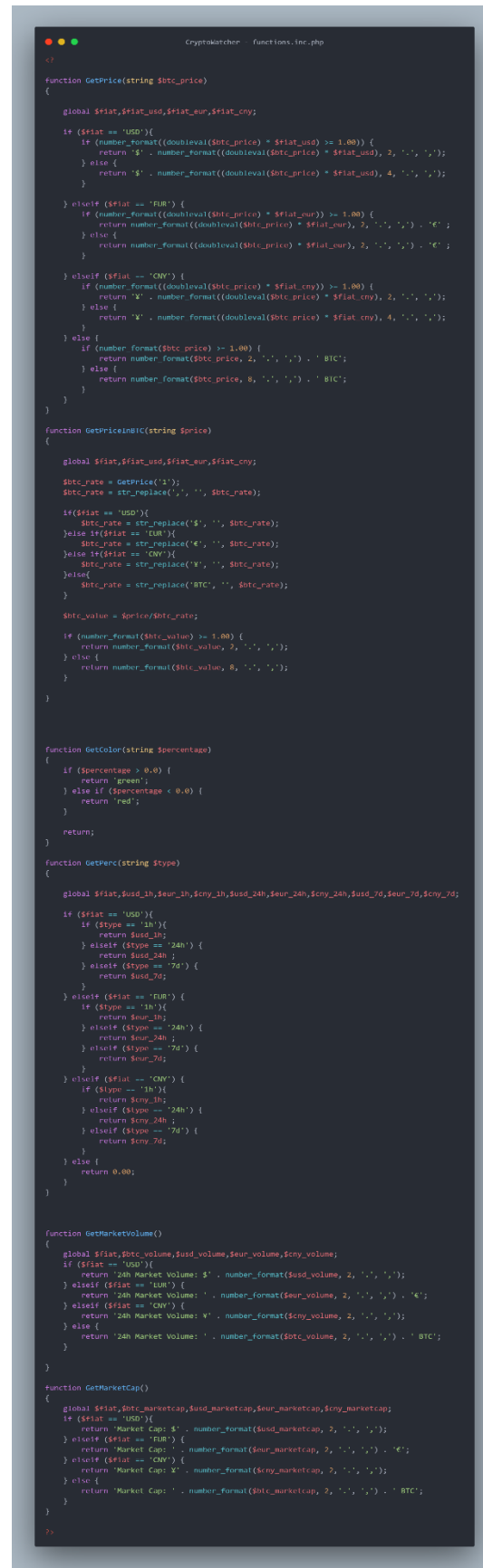

#### <span id="page-41-0"></span>Παράρτημα 7 Get Price

```
\bulletCryptoWatcher - getprice.php
   }<br>include 'dbc.inc.php';<br>include 'functions.inc.php';
   $fiat = 'USD';
   \begin{aligned} \texttt{if (insert(\texttt{\${}{\texttt{\$}}${}{\texttt{SESSION}['}{}{\texttt{preffered\_fiat'}$})) } \{ \\ \texttt{if \texttt{idt = \texttt{\$}}{}{\texttt{SESSION}['}{}{\texttt{preffered\_fiat'}$} \} \end{aligned}if (isset($_POST['fiat'])) {<br>$fiat = $_POST['fiat'];
                                                                                                                                                                                                                                                                              <sub>.</sub><br>marketcap
   $stm = SConn->stmt_init();<br>if (!$stm = 3Prepare($sql)) {
            return http response code(500):
   </br></a>
\frac{2}{3}<br/>stmt->execute();<br></a>
\frac{2}{3}result = $stmt->get_result();
  while ($row = $result->fetch_assoc()) {<br>
$fiat_usd = $row['price_usd'];<br>
$fiat_cur = $row['price_eur'];<br>
$fiat_cur = $row['price_eur'];<br>
$iusd_lh = $row['1h_usd'];<br>
$usd_lh = $row['1h_eur'];<br>
$usd_24h = $row['24h_usd'];<br>

   $stmt \rightarrow close();
   $coin_id = $_POST['coin_id'];<br>$sql = 'SELECT btc_price FROM coins WHERE `id` = '.$coin_id;<br>$stmt = $conn->stmt_init();
   suomis – [],<br>$i = 0;<br>$response = [];<br>foreach ($stmt->get_result() as $row)
           set<br>$response['price'] = str_replace('BTC', '', $price);<br>// echo str_replace('BTC', '', $price);exit;
```
#### <span id="page-42-0"></span>Παράρτημα 8 Log in Authentication

```
\bullet \bulletCryptoWatcher - loginauthentication.inc.php
if ($_SERVER['REQUEST_METHOD'] === 'POST') {
   include 'dbc.inc.php';
   $email = $POST['email'];$password = $_POST['password'];\frac{1}{2} POST = array();
   if (!filter_var($email, FILTER_VALIDATE_EMAIL)) {
        return http_response_code(422);
   $sql = 'SELECT * FROM users WHERE email=?';
   $stmt = $conn->stmt_init();if (!$stmt->prepare($sql)) {
        return http_response_code(500);
   $stmt->bind_param('s', $email);
   $stmt->execute();
   $result = $stmt - %get_result();$row = $result - $fetch assoc();$stmt->close( );
   if (\text{from}) {
        if (password_verify($password, $row['password'])) {
            session\_start();
            $_SESSION['id'] = $row['id'];
            $_SESSION['email'] = $row['email'];
            $_SESSION['firstname'] = $row['first_name'];
            $_SESSION['lastname'] = $row['last_name'];
            $ _SESSION['preffered_fiat'] = $row['preferred_fiat'];
            $_SESSION['rank'] = $row['rank'];
            if (isset(\$_SESSION['id']) ) {
                return header('Location: ../index.php?login=success');
            return header('Location: ../login.php?login=wrongcreds');
    \} else {
        return header('Location: ../login.php?login=wrongcreds');
    return header('Location: ../login.php');
```
#### <span id="page-43-0"></span>Παράρτημα 9 My Account

```
\bullet \bullet \bulletinclude 'config.php';<br>if ($_SERVER['REQUEST_METHOD'] === 'POST') {
            version_start();<br>
session_start();<br>
if (lempty($_POST['submit_basic_edit'])){<br>
$sqllser = 'UPDATE users SET first_name = ?,last_name = ? ,email = ? WHERE id= ?';<br>
$stnt = $conn->stmt_init();<br>
if (!$stmt->prepare($sqlUser))
           \begin{tabular}{l} \texttt{S} \texttt{stmt}\texttt{-}\texttt{bind\_param('ssss', $\$_DOST['first_name'], $\$_DOST[' \$str=\$start\texttt{-}\$select();\end{tabular} \begin{tabular}{l} \texttt{S} \texttt{stmt}\texttt{-}\$select();\end{tabular} \end{tabular} \begin{tabular}{l} \texttt{S} \texttt{stmt}\texttt{-}\$select();\end{tabular} \end{tabular} \begin{tabular}{l} \texttt{S} \texttt{S} \texttt{S} \texttt{S} \texttt{S} \texttt{S} \texttt{S} \texttt{S} \texttt{S} \texttt{S} \texttt{S}if ($password === $passwordRepeat) {<br>$sql = 'UPDATE users SET password = ? WHERE id=?';<br>$stmt = $conn->stmt_init();
                                    if (!$stmt->prepare($sql)) {<br>return http_response_code(500);
                                    $hashedPwd = password_hash($password, PASSWORD_DEFAULT);<br>$stmt->bind_param('ss', $hashedPwd , $_SESSION['id']);<br>$stmt->execute();
                                     ssum:-veacuare(),<br>$stmt->close();<br>ression_destroy();<br>return header('Location: ../login.php?success=pwchanged');<br>.
                                     יאכי<br>| return header('Location: ../myaccount.php?error=nomatch');
            y<br>
} elseif (!empty($_POST['delete_account'])) {<br>
$sql = 'DELETE FROM users WHERE id=?';<br>
$stmt = $conn->stmt_init();
                        if (!$stmt->prepare($sql)) {<br>return http_response_code(500);
                          $stmt->execute();
            \begin{array}{ll} \S\texttt{stmt}\texttt{-} \texttt{close();} \\ \texttt{session\_destroy();} \\ \texttt{header("location:".SEIVER\_NAME.\texttt{index}, \texttt{pnp?success=deleted');} \\ } \} \texttt{elseif (!empty \&\texttt{POST['freeze\_account'}])) \\ } \S\texttt{seq1 = 'UPDATE users SET status = ? WHERE id=?';} \\ \texttt{Start = $conn\texttt{-} \texttt{sim1}();} \end{array}if (!$stmt->prepare($sql)) {<br>return http_response_code(500);
           \begin{array}{rl} \texttt{Sstmt->bind\_param('is', $val = 0, $ {\_ \texttt{S} \texttt{S} \texttt{S} \texttt{S} \texttt{S} \texttt{I} \texttt{I} } ']]}; \\ \texttt{Sstmt->execute()}; \\ \texttt{Sestm=\_ \texttt{S} \texttt{C} \texttt{I} \texttt{C} \texttt{I} \texttt{S} \texttt{C} \texttt{I} \texttt{S} \texttt{C} \texttt{I} \texttt{C} \texttt{I} \texttt{I} \texttt{C} \texttt{I} \texttt{I} \texttt{S} \texttt{C} \texttt{I}if (!$stmt->peonn->peonn_init(),<br>if (!$stmt->prepare($sql)) {<br>return http_response_code(500);<br>}
                                       $stmt \rightarrow execute();
```
# <span id="page-44-0"></span>Παράρτημα 10 Portfolio

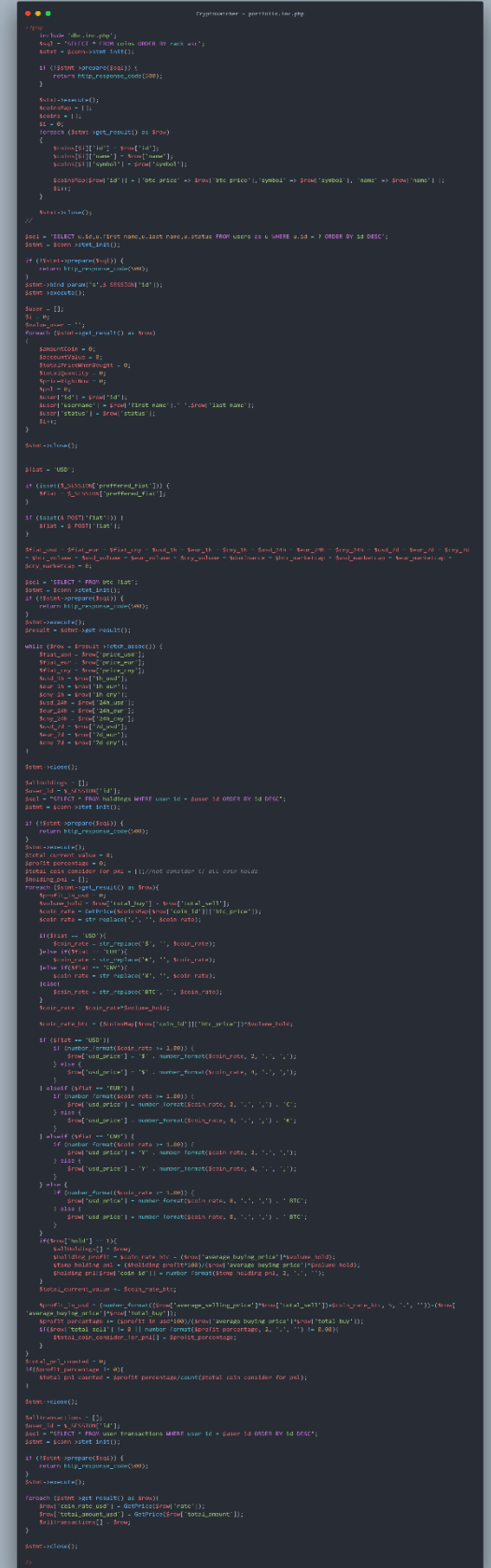

#### <span id="page-45-0"></span>Παράρτημα 11 Register

```
\bullet \bulletCryptoWatcher - register.inc.php
if (isset($_POST['registerSubmit'])) {
    include 'dbc.inc.php';
    $firstName = $_POST['firstName'];
    \frac{1}{2}. Section = \frac{1}{2}. Section = states = states = states = states = states = states = states = states = states = states = states = states = states = states = states = states = states = states = states = states =
    $password = $ \sqrt{POST} 'password'];
    $POST = array();if (!filter_var($email, FILTER_VALIDATE_EMAIL)) {
         return http_response_code(422);
    $sq1 = 'SELECT * FROM users WHERE email=?';$stmt = $conn->stmt_init();if (!$stmt-> prepare($sql)) {return http_response_code(500);
    $stmt->bind_param('s', $email);
    $stmt->execute();
    $result = $stmt->get_result();<br>$row = $result->fetch_assoc();
    $stmt->close();return header('Location: ../register.php?signup=taken');
         $sql = 'INSERT INTO users (email, password, first_name, last_name) VALUES (?, ?, ?, ?)';
         if (!$stmt->prepare($sql)) {
              return http_response_code(500);
         $hashedPwd = password_hash($password, PASSWORD_DEFAULT);
         $stmt->bind_param('ssss', $email, $hashedPwd, $firstName, $lastName);
         $stmt->execute();
         $stmt->close();return header('Location: ../login.php?signup=success');
    echo 'Not Submited';
    return header('Location: ../register.php');
-3
```
### <span id="page-46-0"></span>Παράρτημα 12 JavaScript

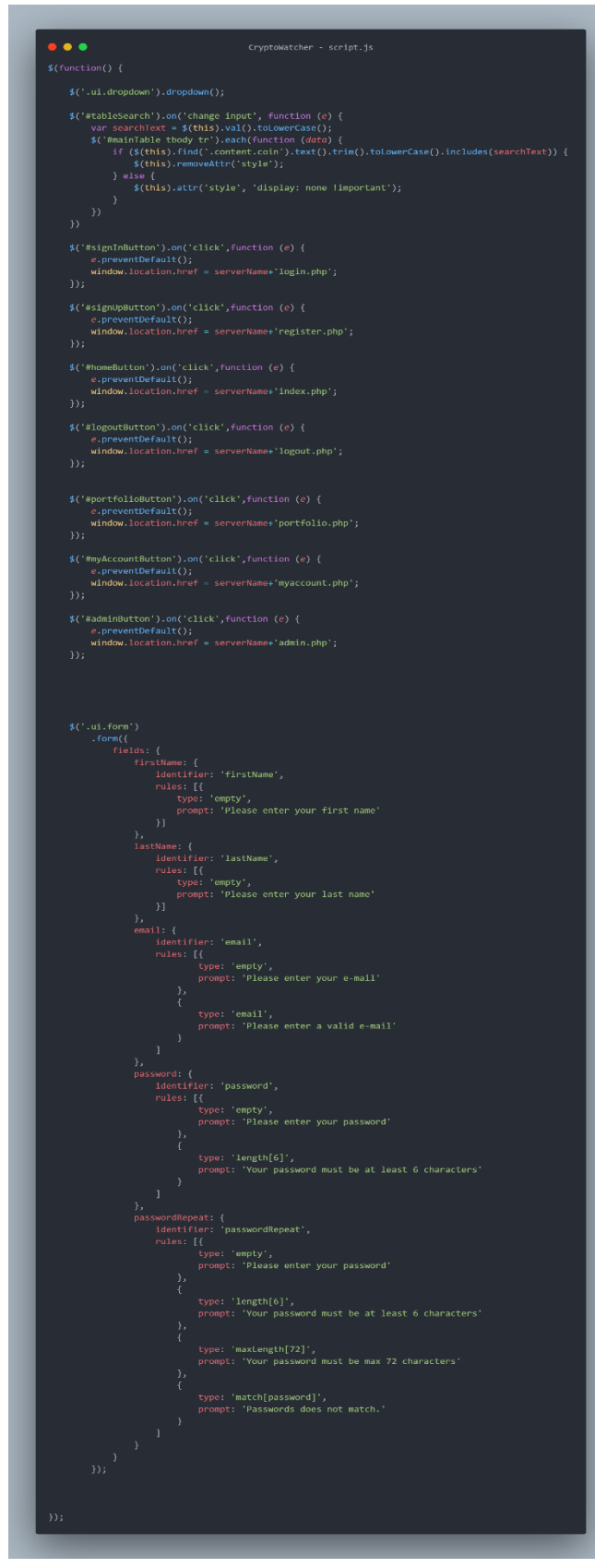

#### <span id="page-47-0"></span>Παράρτημα 12 Admin

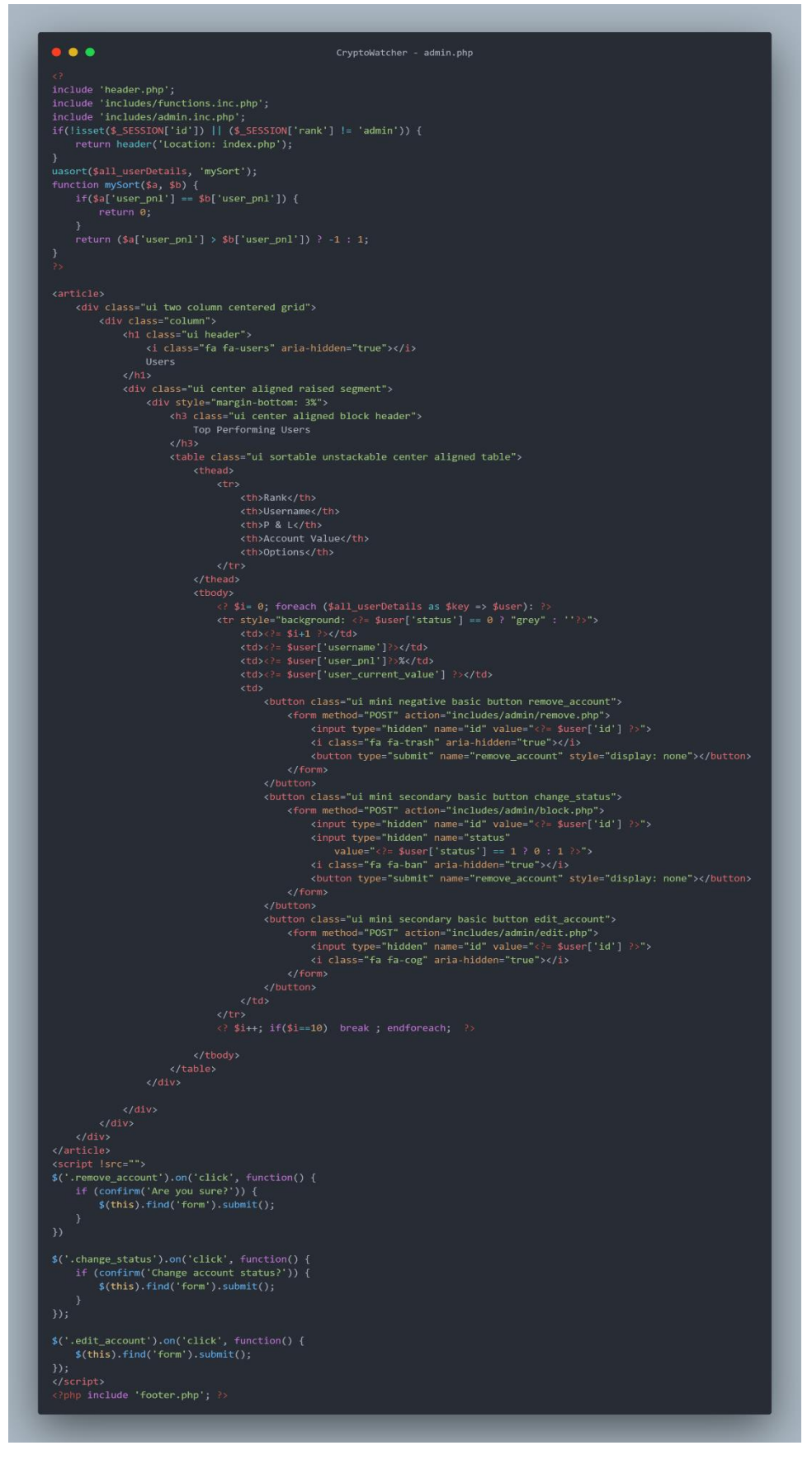

#### <span id="page-48-0"></span>Παράρτημα 12 ΑΡΙ

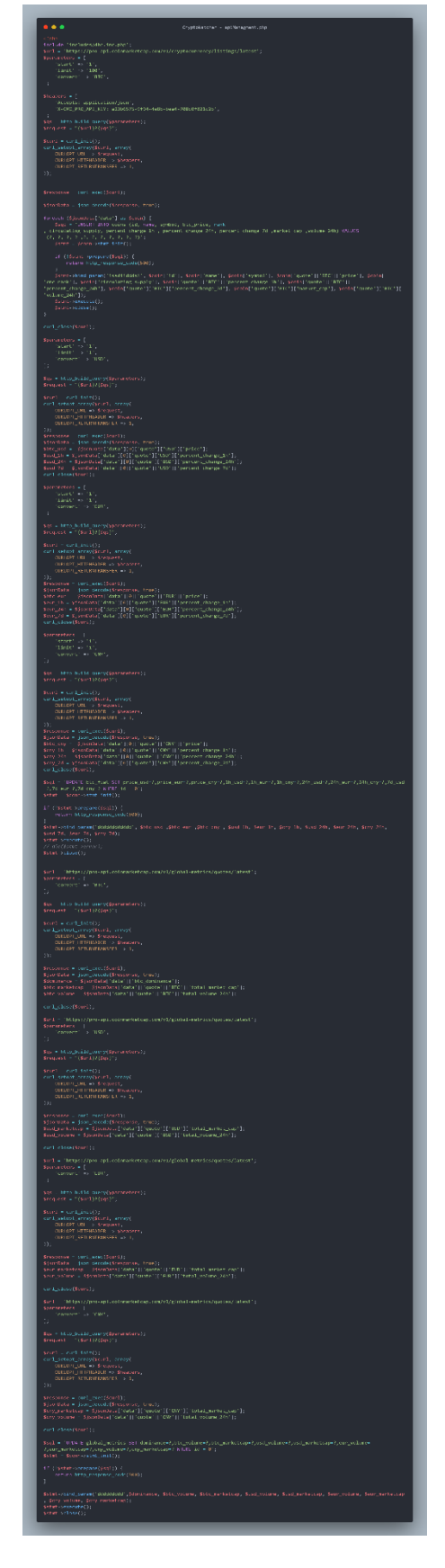

# <span id="page-49-0"></span>Παράρτημα 13 Footer-Header-Index

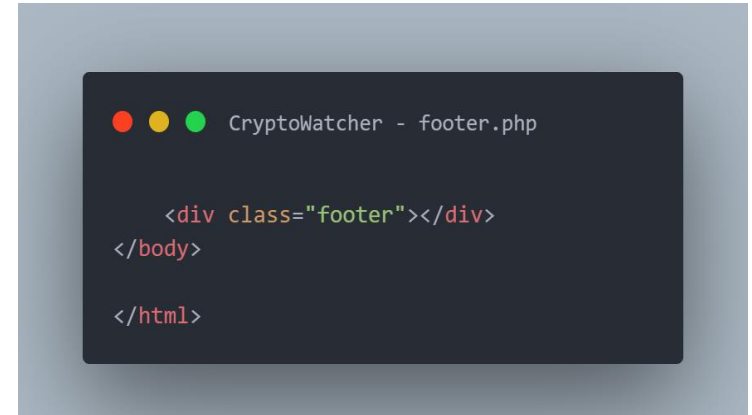

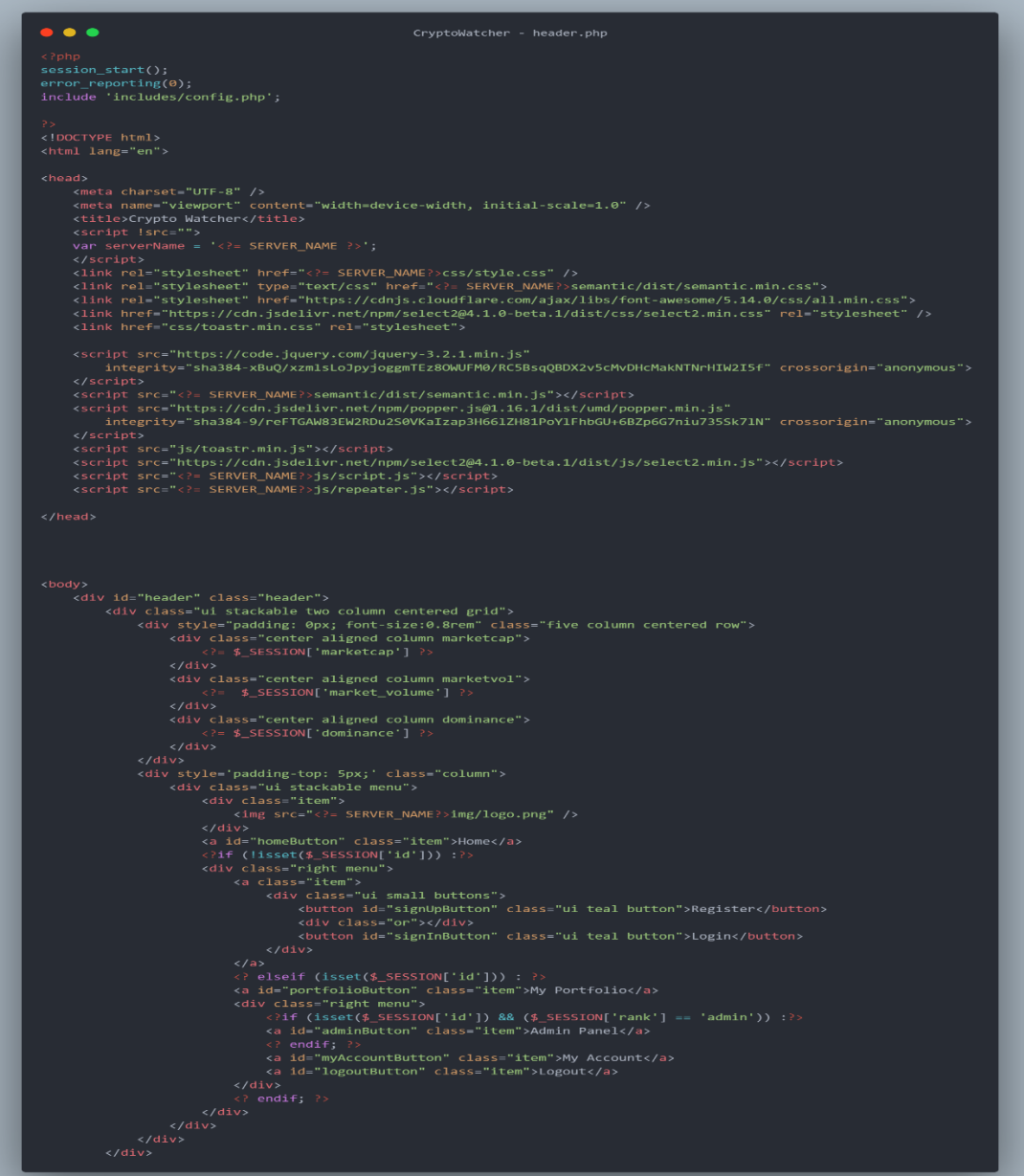

```
\bullet\bullet\bulletCryptoWatcher - index.php
include 'header.php';?>
<div id="main-containter" class="main-container">
    <div class="ui stackable one column centered grid">
        <div style="padding-bottom: 0px;" class="five column centered row">
            <div class="center aligned column">
                <div class="ui left corner labeled input">
                     <input id="tableSearch" type="text" placeholder="Search..." />
                     <div class="ui left corner label">
                         <i class="asterisk icon"></i>
                     \langle/div>
            \langle/div>
            <div class="center aligned column">
                <div class="ui selection dropdown">
                     <input type="hidden" class="fiat" name="fiat" />
                     <i class="dropdown icon"></i>
                     <div class="default text">USD</div>
                     <div class="menu">
                         <div class="item" data-value="USD">USD ($)</div>
                         <div class="item" data-value="EUR">EUR (€)</div>
                         <div class="item" data-value="CNY">CNY (¥)</div>
                         <div class="item" data-value="BTC">BTC ($)</div>
                     \langle/div>
            \langle/div>
        \langle/div>
        <div style="padding-right: 10%; padding-left: 10%" class="column">
            <div class='datadiv'>
                 <?include 'includes/data.inc.php';?>
            \langle/div>
        \langle/div>
    \langle/div>
    <script>
    $(document).ready(function() {
        $(".fiat").on('change', function postinput() {
            var fiat = $(this).val();
            $. ajax(url: 'includes/data.inc.php',
                \},
                type: 'post'
            }).done(function(responseData) {
                $(".datadiv").html(responseData);
            \}).fail(function() {
                console.log('Failed');
            \});
        \});
    \};
    </script>
    <?php include 'footer.php';?>
```
#### <span id="page-51-0"></span>Παράρτημα 14 Login

```
\bullet \bulletCryptoWatcher - login.php
<?php include 'header.php';?>
<div id='loginFormGrid' class='ui middle aligned center aligned grid'>
   <div id='loginFormColumn' class='column'>
       <h2 class='ui teal image header'>
            <img src='<?= SERVER_NAME?>img/logo.png' class='image'>
              Login to your account
        <form class='ui large form' action='includes/loginauthentication.inc.php' method='post'>
            <div class='ui stacked segment'>
                    <div class='ui left icon input'>
                        <input type='text' name='email' placeholder='E-mail address'>
                    <div class='ui left icon input'>
                        <i class='lock icon'></i>
                    \langle/div>
                <br />button class='ui fluid large teal submit button' type='submit' name='loginSubmit'>Login</button>
            \langle/div\rangle<div class='ui error message'>
                     <li>Your password must be at least 6 characters</li>
                \langle \text{u1} \rangle.<br><? if(isset($_GET['login']) && $_GET['login'] == 'wrongcreds') :?>
            <script>
            toastr.error('Wrong credentials');
            \Diamondelseif(isset($_GET['signup']) && $_GET['signup'] == 'success'): \Diamondtoastr.success('Registration completed successfully');
        <div class='ui message'>
           New ? <a href='register.php'>Register</a>
        \langle/div>
 ?php include 'footer.php';?
```
# <span id="page-52-0"></span>Παράρτημα 15 Logout

● ● CryptoWatcher - logout.php  $\langle$ ?php session\_start(); session\_destroy(); return header('Location: index.php');